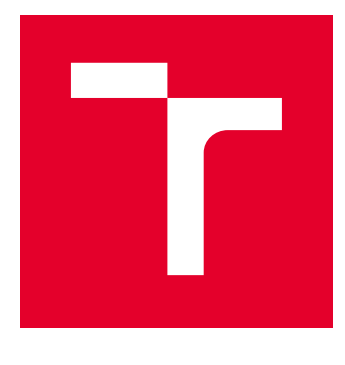

# VYSOKÉ UČENÍ TECHNICKÉ V BRNĚ

BRNO UNIVERSITY OF TECHNOLOGY

## FAKULTA ELEKTROTECHNIKY A KOMUNIKAČNÍCH TECHNOLOGIÍ

FACULTY OF ELECTRICAL ENGINEERING AND COMMUNICATION

## ÚSTAV RADIOELEKTRONIKY

DEPARTMENT OF RADIO ELECTRONICS

# LABORATORNÍ ÚLOHA: MĚŘENÍ S OSCILOSKOPEM

A LABORATORY TASK: OSCILLOSCOPE MEASUREMENT

BAKALÁŘSKÁ PRÁCE BACHELOR'S THESIS

AUTOR PRÁCE AUTHOR

Ondřej Malý

VEDOUCÍ PRÁCE **SUPERVISOR** 

Ing. Petr Marcoň, Ph.D.

BRNO 2018

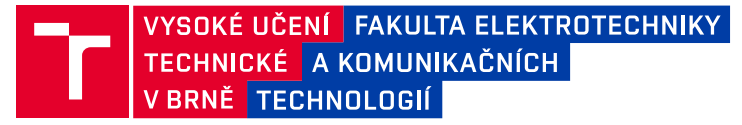

## **Bakalářská práce**

bakalářský studijní obor **Elektronika a sdělovací technika**

Ústav radioelektroniky

*Student:* Ondřej Malý *ID:* 174228 *Ročník:* 3 *Akademický rok:* 2017/18

**NÁZEV TÉMATU:**

### **Laboratorní úloha: Měření s osciloskopem**

#### **POKYNY PRO VYPRACOVÁNÍ:**

Prostudujte problematiku generátorů signálů a měření časově proměnných signálů osciloskopem. Navrhněte laboratorní přípravek pro zadaný typ osciloskopu. Přípravek realizujte.

Proveďte oživení, měření a testování přípravku pro práci s osciloskopem. Vytvořte návod pro laboratorní měření v českém a anglickém jazyce. Vypracujte vzorový protokol v českém a anglickém jazyce.

#### **DOPORUČENÁ LITERATURA:**

[1] MALINA, Václav. Poznáváme elektroniku VII - Osciloskopy. České Budějovice: Kopp, 2006. ISBN 80-723-  $-271-0$ 

[2] HAVLÍK, Ladislav. Osciloskopy a jejich použití. Praha: Sdělovací technika, 2002. ISBN 80-901936-8-4

*Termín zadání:* 5.2.2018 *Termín odevzdání:* 24.5.2018

*Vedoucí práce:* Ing. Petr Marcoň, Ph.D. *Konzultant:* Ing. Jiří Janoušek

> **prof. Ing. Tomáš Kratochvíl, Ph.D.** *předseda oborové rady*

#### **UPOZORNĚNÍ:**

Autor bakalářské práce nesmí při vytváření bakalářské práce porušit autorská práva třetích osob, zejména nesmí zasahovat nedovoleným způsobem do cizích autorských práv osobnostních a musí si být plně vědom následků porušení ustanovení § 11 a následujících autorského zákona č. 121/2000 Sb., včetně možných trestněprávních důsledků vyplývajících z ustanovení části druhé, hlavy VI. díl 4 Trestního zákoníku č.40/2009 Sb.

Fakulta elektrotechniky a komunikačních technologií, Vysoké učení technické v Brně / Technická 3058/10 / 616 00 / Brno

## **ABSTRAKT**

Bakalářská práce se zabývá návrhem generátoru signálů pro laboratorní úlohu předmětu HELE. K návrhu bylo použito generátoru ICL 8038, který umožnuje generovat tři druhy signálů – sinus, obdélník a trojúhelník. Ve zvoleném zapojení umožňuje generovat průběhy ve frekvenčním rozsahu od 20 Hz – 20 kHz. Výstup je poté přiveden nejen na osciloskop, ale také na 3.5 mm sluchátkový výstup, přes který bude možné zvolený průběh poslouchat na připojených sluchátkách nebo reproduktorech a změřit tak práh slyšitelnosti.

# **KLÍČOVÁ SLOVA**

Osciloskop, generátor, integrovaný obvod, ICL 8038, audio zesilovač, LM386, návrh, Eagle

## **ABSTRACT**

Bachelor thesis deals with the design of a signal generator for a laboratory task of the subject HELE. As a generating chip is used ICL 8038 that can generate three types of waveform – sinus, square wave and triangle. The frequency range is from 20 Hz to 20 kHz in selected circuit. Output is connected to oscilloscope probe, but also to 3.5mm headphone jack through which can be the selected waveform listened to on the connected headphones or speakers and measure the audible threshold.

## **KEYWORDS**

Oscilloscope, generator, integrated circuit, ICL 8038, audio amplifier, LM386, design, Eagle

MALÝ, O. Laboratorní úloha: Měření s osciloskopem. Brno: Vysoké učení technické v Brně, Fakulta elektrotechniky a komunikačních technologií, 2018. 24 s, 15 s příloh. Vedoucí bakalářské práce Ing. Petr Marcoň, Ph.D..

# **PROHLÁŠENÍ**

Prohlašuji, že svoji bakalářskou práci na téma Laboratorní úloha: Měření s osciloskopem jsem vypracoval samostatně pod vedením vedoucího bakalářské práce a s použitím odborné literatury a dalších informačních zdrojů, které jsou všechny citovány v práci a uvedeny v seznamu literatury na konci práce.

Jako autor uvedené bakalářské práce dále prohlašuji, že v souvislosti s vytvořením této bakalářské práce jsem neporušil autorská práva třetích osob, zejména jsem nezasáhl nedovoleným způsobem do cizích autorských práv osobnostních a/nebo majetkových a jsem si plně vědom následků porušení ustanovení § 11 a následujících zákona č. 121/2000 Sb., o právu autorském, o právech souvisejících s právem autorským a o změně některých zákonů (autorský zákon), ve znění pozdějších předpisů, včetně možných trestněprávních důsledků vyplývajících z ustanovení části druhé, hlavy VI. díl 4 Trestního zákoníku č. 40/2009 Sb.

V Brně dne .............................. ....................................

(podpis autora)

# **PODĚKOVÁNÍ**

Děkuji vedoucímu bakalářské práce panu Ing. Petru Marcoňovi, Ph.D. za odborné vedení, konzultace, trpělivost a podnětné návrhy k práci.

# **OBSAH**

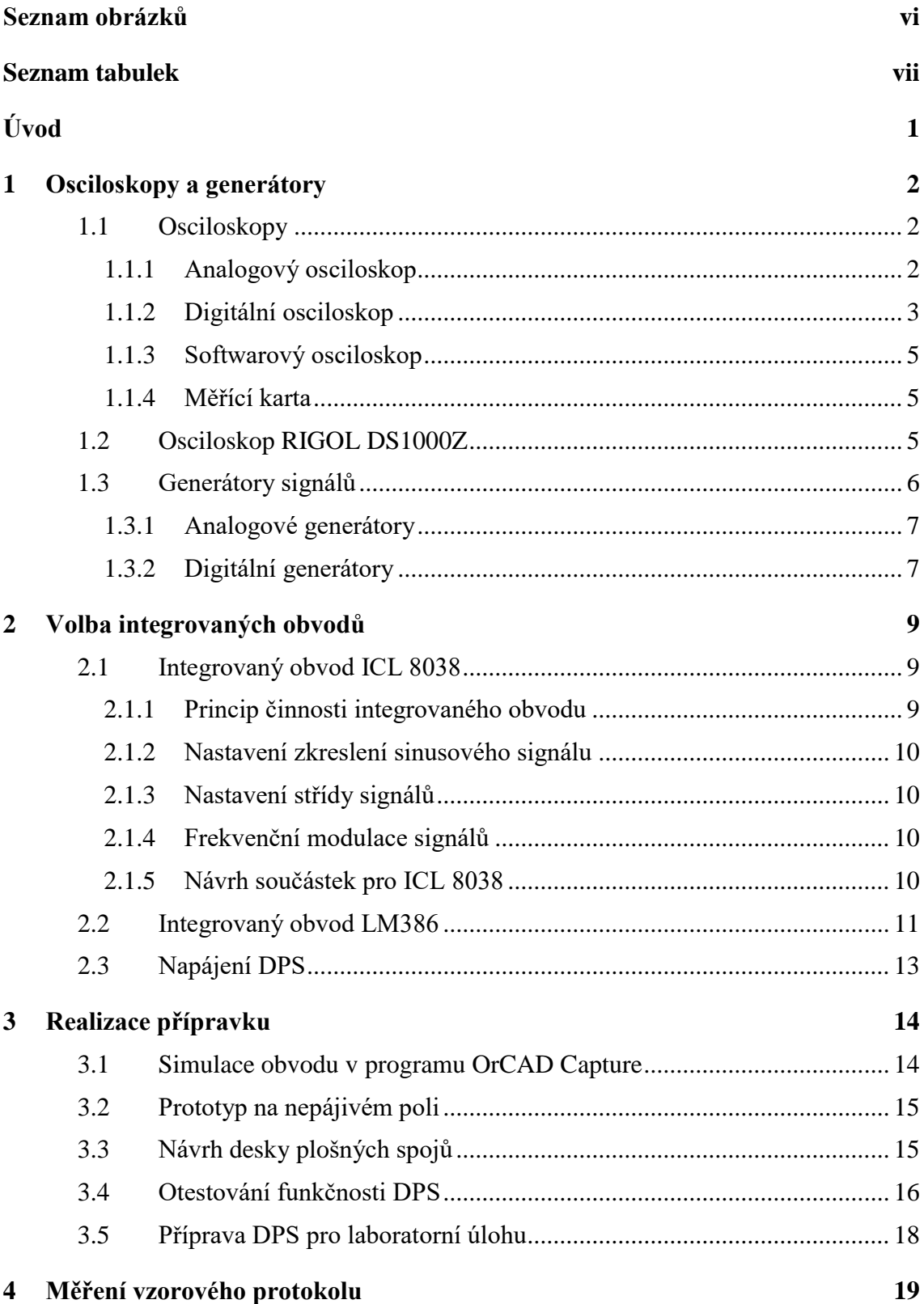

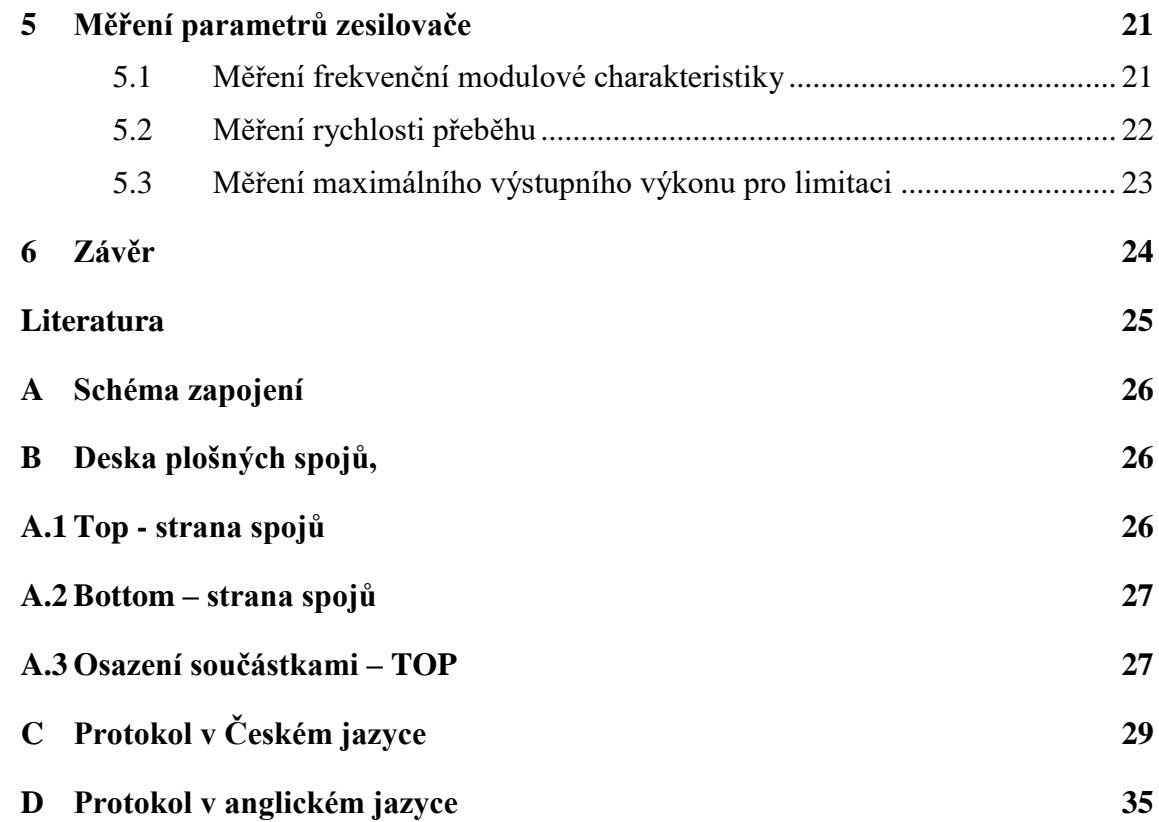

v

# <span id="page-7-0"></span>**SEZNAM OBRÁZKŮ**

<span id="page-7-1"></span>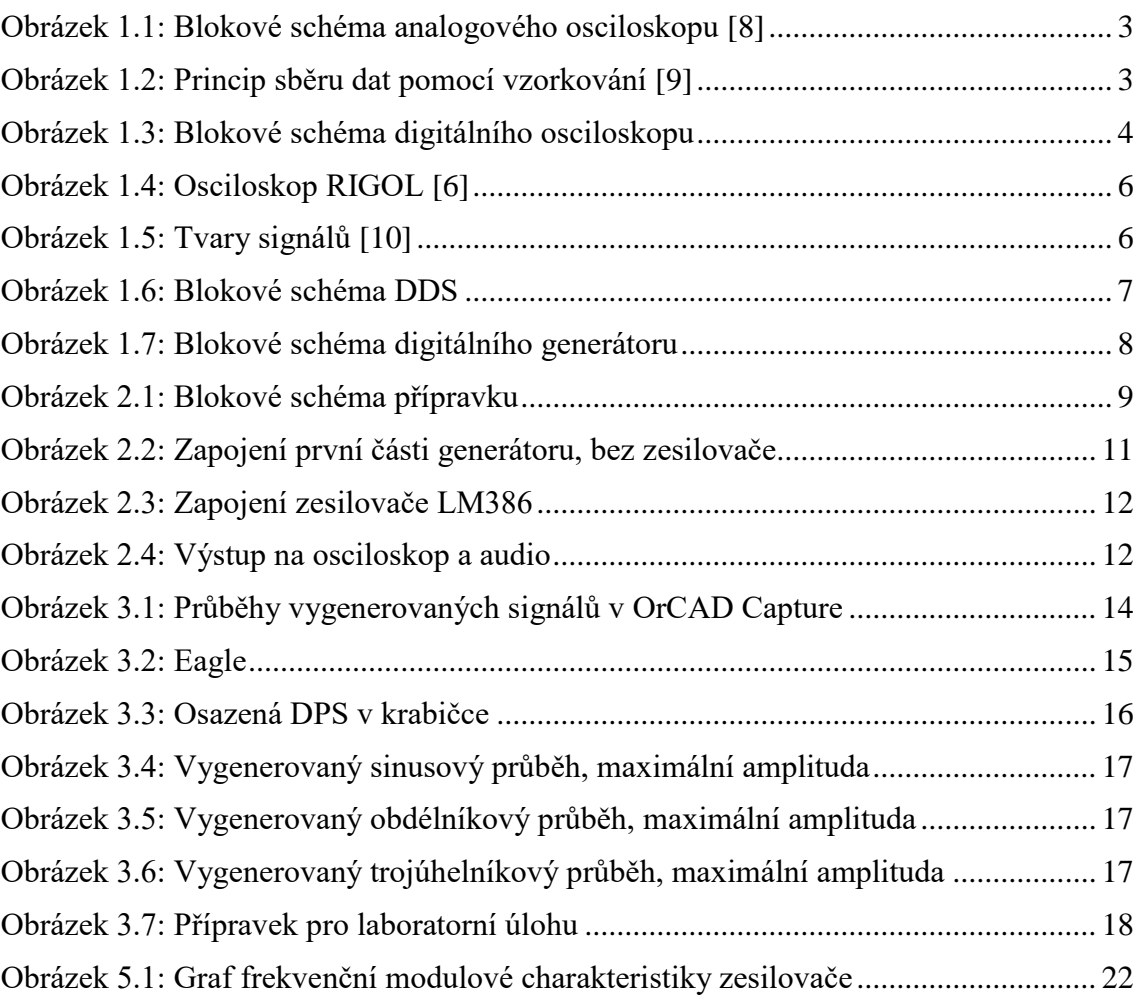

## **SEZNAM TABULEK**

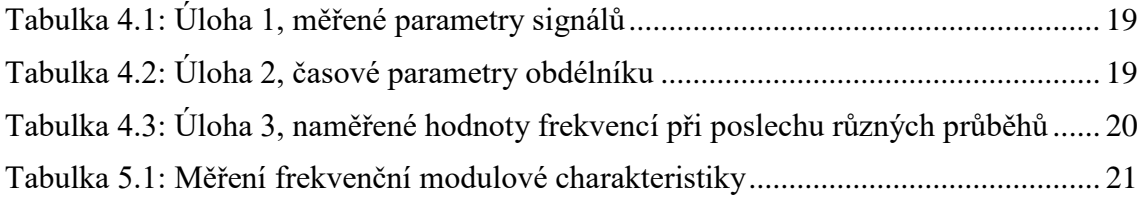

## <span id="page-9-0"></span>**ÚVOD**

Generátorů signálů je na trhu nepřeberné množství, ale jejich pořizovací cena sahá i do několika desítek tisíc a pro použití v laboratorní úloze pro předmět HELE je takový generátor nákladný a obsahuje spoustu věcí a funkcí, které jsou pro tuto úlohu zbytečné.

Cílem této práce je návrh laboratorního přípravku pro měření laboratorní úlohy "Měření s osciloskopem", která bude měřena v rámci laboratoří předmětu HELE na osciloskopu RIGOL řady DS1054Z. Přípravek by měl generovat tři druhy signálů, mělo by být možné měnit frekvenci v rozsahu slyšitelného pásma (20 Hz až 20 kHz), měnit střídu výstupních signálů a amplitudu výstupních signálů. Jednou z funkcí by také mělo být možnost poslouchat generovaný signál přes audio výstup.

V první kapitole se práce věnuje rozebrání problematiky osciloskopů a generátorů z historického a technického hlediska. Je popsán princip fungování starších analogových a digitálních osciloskopů, stejně tak i generátorů.

V druhé kapitole je rozebrána funkčnost zvolených integrovaných obvodů, volba součástek pro správnou funkčnost přípravku – pro nastavování střídy, frekvence, amplitudy výstupních signálů. Dále také volba nízkofrekvenčního zesilovače, jeho zapojení a napájení. Tato kapitola také obsahuje navržená bloková schémata jednotlivých částí přípravku. Poslední část kapitoly se věnuje napájení integrovaného obvodu.

V třetí kapitole je popsána realizace přípravku, nejdříve bylo navrhnuté zapojení otestováno na nepájivém poli a simulátoru OrCAD Capture. Poté se kapitola věnuje návrhu přípravku v návrhovém prostředí EAGLE, výroba a osazení desky plošných spojů, včetně testování, fotky osazené desky plošných spojů, jejích rozměrů a popsání funkčnosti přípravku. Jedním z témat je také příprava desky plošných spojů na laboratorní úlohu, tedy zasazení desky do krabičky a vyvedení ovládacích prvků na krabičku.

K práci byly také vytvořeny protokoly pro měření laboratorní úlohy, které jsou připojeny k bakalářské práci jako příloha na konci dokumentu. Byla vytvořena jak česká, tak anglická verze. Měření vzorového protokolu a popisu naměřených hodnot se věnuje čtvrtá kapitola.

Závěrečná pátá kapitola se věnuje měření některých parametrů audio zesilovače, jako jsou modulová frekvenční charakteristika, rychlost přeběhu a maximální výstupní výkon pro limitaci.

## <span id="page-10-0"></span>**1 OSCILOSKOPY A GENERÁTORY**

Následující kapitola teoreticky pojednává o osciloskopech a generátorech signálu, a to jak se dané přístroje vyvíjeli v průběhu let, tak současně používané technologie pro osciloskopy a generátory.

## <span id="page-10-1"></span>**1.1 Osciloskopy**

Osciloskop je elektronický přístroj, který na obrazovce zobrazuje průběhy napětí, které se vyskytují v elektrických obvodech. Patří nepochybně mezi nejdůležitější měřicí přístroje, je nezastupitelný při mnoha měřeních. Jeho hlavní předností je schopnost zobrazovat jevy, které probíhají v reálném čase. Existuje několik hledisek, podle kterých lze třídit osciloskopy. Prvním hlediskem může být nejnižší přenášený kmitočet, který je osciloskop schopen zobrazit, právě jako nejvyšší kmitočet, který ještě dokáže zpracovat. Další možnost dělení je například podle přídavných funkcí, kterými jsou moderní osciloskopy vybaveny nebo počet kanálů, které jsou schopny najednou zobrazit na obrazovce osciloskopu. Dříve osciloskopy používaly vakuovou CRT obrazovku, dnes už na moderních osciloskopech nalezneme klasický LCD panel. [1]

Kromě napěťové úrovně lze odečítat tvar měřeného signálu, který může být například sinusový, obdélníkový nebo trojúhelníkový. Dále časové úseky – periodu, střídu nebo kmitočet, fázový posuv dvou signálů, v režimu XY zobrazovat voltampérovou charakteristiku prvků. Osciloskopy lze také dělit na analogové, digitální a částečně i softwarové.

### <span id="page-10-2"></span>**1.1.1 Analogový osciloskop**

Analogový osciloskop sleduje vstupní signál bez toho, aniž by ho přerušoval. Skládá se z těchto částí - obrazovka, vertikální zesilovač a generátor časové základny. Blokové schéma analogového osciloskopu je znázorněno na obrázku 1.1. K těmto částem je třeba přidat zdroj napětí potřebný k dostatečnému urychlení elektronů a dostatečný proudový zdroj. Vertikální zesilovač zesiluje signály pro vertikální vychylovací destičky, jeho úkolem je, aby měl signál dostatečnou úroveň na vychýlení paprsku. Musí mít konstantní zesílení a fázový posuv v širokém rozsahu. Pracuje do kapacitní zátěže vertikálních destiček navzájem propojených vodiči. Tímto způsobem se omezuje kapacitní zátěž. Časová základna rozloží horizontální průběh do časového měřítka a určí tak jemnost časového rozlišení obrazu. Je to generátor s pilovitým průběhem. Většina osciloskopů je vybavena druhou zpožděnou časovou základnou, která umožňuje pozorovat a měřit detail signálu. Zpoždění je nastavitelné a určuje začátek průběhu [1], [3].

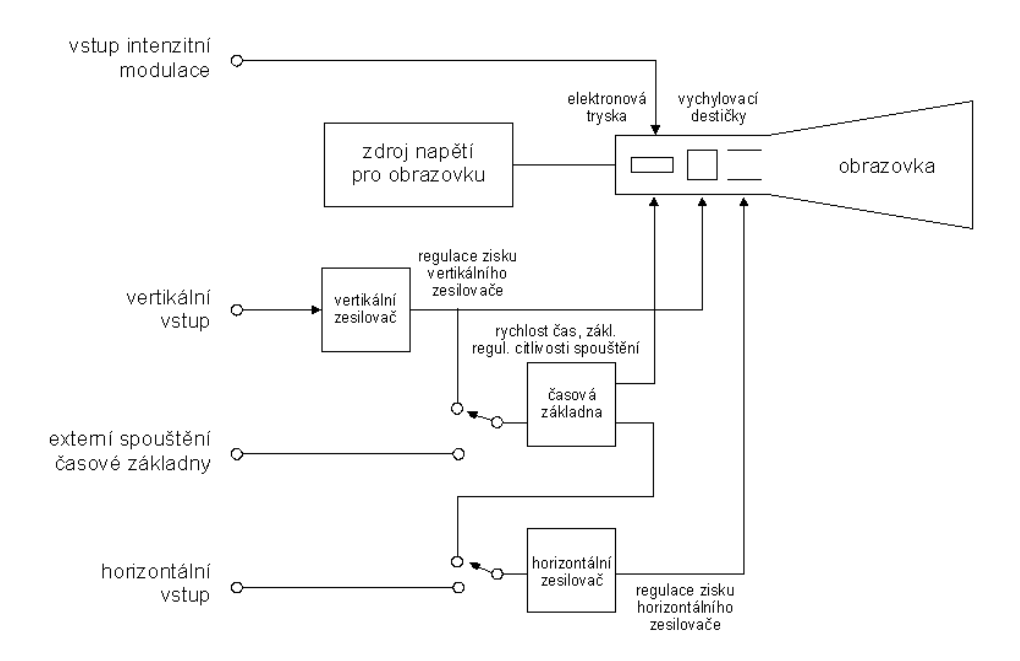

Obrázek 1.1: Blokové schéma analogového osciloskopu [8]

### <span id="page-11-1"></span><span id="page-11-0"></span>**1.1.2 Digitální osciloskop**

Digitální osciloskopy na rozdíl od analogových osciloskopů nesledují pozorovaný signál v reálném čase, ale zaznamenávají ho ve formě digitalizovaných vzorků do paměti, kde může být uložen nebo odtud ihned zobrazen na displej. Vzorkování je základním sběrem dat u digitálního osciloskopu. Osciloskop vzorkuje signál v pravidelných časových intervalech a ze vzorků vytváří výsledný průběh signálu. Ve většině případů je výsledný průběh správný, vzorkováním však nelze zachytit rychlé změny signálu v intervalu mezi vzorky. Neschopnost zachytit rychlé změny signálu se odborně nazývá aliasing. Princip sběru dat pomocí vzorkování vstupního signálu je znázorněn na obrázku 1.2.

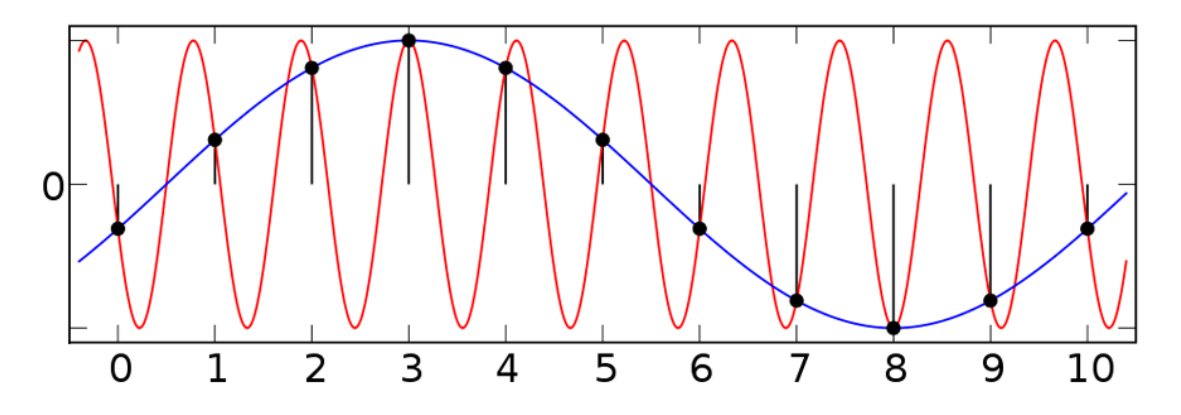

<span id="page-11-2"></span>Obrázek 1.2: Princip sběru dat pomocí vzorkování [9]

Další možností sběru dat je detekce špiček. V tomto režimu osciloskop vyhledává nejvyšší a nejnižší hodnotu v každém intervalu vzorkování a zjištěné hodnoty použije při vytváření průběhu signálu. Může tedy načíst i úzké impulsy, které by byly vzorkováním ztraceny. Nevýhodou je, že v tomto režimu bude vyšší šum. Jednou z možností je také průměrování, kdy osciloskop načte hodnoty z několika period průběhu a vypočítá průměrné hodnoty jednotlivých vzorků.

Proces zobrazování na digitálním osciloskopu je řízen mikropočítačem, umožňuje zobrazit několik kanálů naráz (většinou 4, některé osciloskopy umožňují i více). Základním blokem je analogově-digitální převodník, který určuje rychlost a přesnost měření. Princip činnosti digitálního osciloskopu je znázorněn na obrázku 1.3. X a Y jsou vstupy osciloskopu pro připojení měřeného napětí, dále jsou zde vstupy pro kalibraci a spouštěcí obvod. Měřené napětí je přivedeno na vstupní dělič a kanálový zesilovač, poté probíhá vzorkování vstupního analogového signálu a zobrazení na displeji.

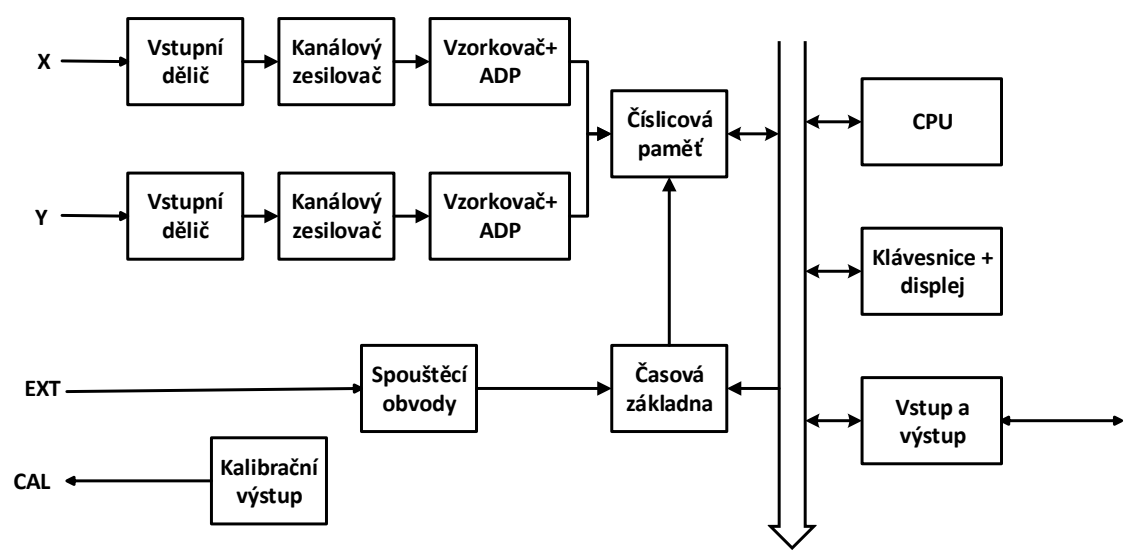

Obrázek 1.3: Blokové schéma digitálního osciloskopu

<span id="page-12-0"></span>Mezi hlavní výhody digitálního osciloskopu, oproti analogovému, může být větší přesnost, možnost zobrazit na displeji více průběhů najednou, větší citlivost, větší šířka frekvenčního pásma nebo schopnost zaznamenávat signál na paměťové médium. Režim druhé časové základny je možné nastavit úplně stejně, jako na analogovém osciloskopu. První digitální osciloskopy stále používaly analogovou technologii displeje a bylo tedy nutné před něj v zapojení umístit digitálně-analogový převodník. Dnes už jsou vybaveny digitálním LCD displejem a tento převodník není potřeba. Mezi další výhody může patřit tlačítko pro zobrazení optimálního průběhu, které bývá označeno AUTOSET nebo AUTOSCALE [1], [3], [12].

#### <span id="page-13-0"></span>**1.1.3 Softwarový osciloskop**

Softwarový osciloskop pracuje na podobném principu jak osciloskop digitální. Nejedná se ale o laboratorní zařízení, jako v předchozí podkapitole, ale o aplikaci, která udělá osciloskop z klasického počítače. Jako vstup používá například vstup na zvukové kartě, který obsahuje zesilovač i analogově/digitální převodník. Výhodou takovéhoto řešení je cena. Existuje několik freeware nebo open source verzí osciloskopu. Nevýhodou může být, že zvuková karta má fixní, ve srovnání s osciloskopem, velmi nízkou vzorkovací frekvenci nebo omezený napěťový rozsah vstupu zvukové karty. Díky nízkofrekvenčnímu filtru na vstupu zvukové karty nebudou některé děje změřeny, což je další problém takového řešení [3].

### <span id="page-13-1"></span>**1.1.4 Měřící karta**

Další možností zobrazování průběhů na PC může být měřící karta. Jedná se o speciální rozšiřující kartu do počítače, která je určena k tomuto účelu. Lze ji zabudovat do PC nebo připojit přes USB. Jde o levnější řešení, než digitální osciloskop, nedosahuje ale jeho kvalitv[3].

## <span id="page-13-2"></span>**1.2 Osciloskop RIGOL DS1000Z**

Jedná se o konkrétní osciloskop, který bude použit v laboratoři k měření úlohy "Měření s osciloskopem". Firma RIGOL také vyrábí osciloskopy nižší třídy pro firmu Agilent. RIGOL se specializuje na výrobu osciloskopů, spektrální analyzátory a například multimetry. RIGOL DS1000Z je digitální osciloskop, který umožňuje zobrazovat různé druhy signálu. Umožňuje uživateli měřit analogový a digitální signál současně. Tato řada osciloskopu je multifunkční a vysoce výkonná. Byla vyvinuta na základě UltraVision technologie, vynalezenou firmou RIGOL. Obsahuje velkou kapacitu paměti, široký dynamický rozsah, jasný displej a komplexní trigger funkce, což z něj dělá užitečný nástroj v mnoha oblastech použití, jako jsou komunikace, počítače, výzkum apod. Osciloskop DS1000Z patří mezi jedny z lepších osciloskopů s šířkou pásma 100 MHz v poměru cena/výkon. Šířka pásma označuje horní limitní kmitočet, při kterém amplituda poklesne o 3 dB. Pokud se na takovém osciloskopu zobrazí signál s vyšším kmitočtem, bude jeho amplituda s přibývajícím kmitočtem klesat k nule  $[1]$ ,  $[6]$ .

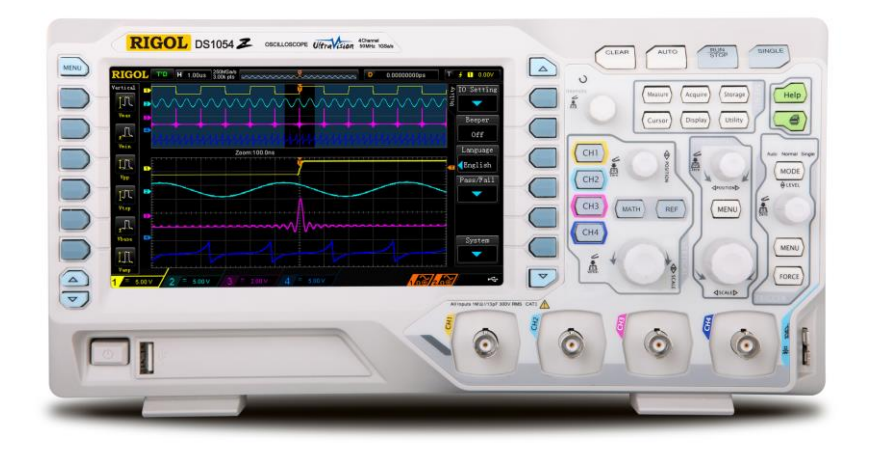

Obrázek 1.4: Osciloskop RIGOL [6]

## <span id="page-14-1"></span><span id="page-14-0"></span>**1.3 Generátory signálů**

Generátor je elektrické zařízení, které generuje napětí o určitém tvaru. Různé tvary signálů jsou znázorněny na obrázku 1.5.

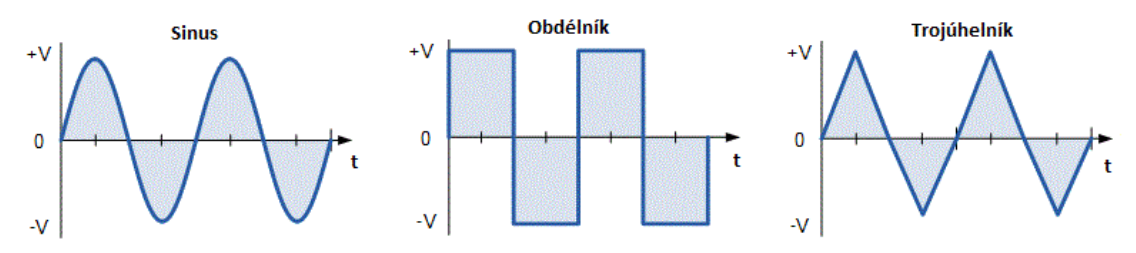

Obrázek 1.5: Tvary signálů [10]

<span id="page-14-2"></span>Samozřejmostí, u každého průběhu, je nastavení amplitudy a frekvence. Některé funkční generátory umožňují amplitudově nebo frekvenčně modulovat výstupní signál nebo rozmítat frekvence. Pokročilejší generátory mají digitální stupnici, popřípadě displej. Generátory se používají při kontrole různých obvodů, jako jsou zesilovače nebo filtry. Generátory lze dělit z různých hledisek, prvním hlediskem může být, zda generují periodický nebo neperiodický signál. Generátory periodických signálů lze dále dělit na generátory harmonických signálů (oscilátory) nebo neharmonických signálů (generátory tvarových kmitů). Z hlediska buzení lze generátory dělit na ty s vlastním buzením, což mohou být například autonomní obvody a s vnějším buzením (generátor zesiluje a upravuje signál z vnějšího zdroje). Další dělení může být na starší analogové a digitální.

#### <span id="page-15-0"></span>**1.3.1 Analogové generátory**

Analogové generátory pracují s jedním přeladitelným generátorem lineárního trojúhelníkového průběhu, ze kterého se poté zapojením dalších součástek získávají jiné průběhy. Obdélníkový signál lze získat zapojením komparátoru na trojúhelníkový výstup. Pro sinusový průběh lze na trojúhelníkový výstup zapojit nelineární tvarovač s polovodičovými prvky. Obvyklé zkreslení sinusového průběhu bývá v řádu 1 % a při zvyšující se frekvenci generátoru se zvětšuje. Při vhodném zapojení je možné dosáhnout zkreslení třeba jen 0,05 % [7].

### <span id="page-15-1"></span>**1.3.2 Digitální generátory**

Digitální funkční generátory pracují na základě tzv. DDS (Direct Digital Synthesis) technologie. DDS pracuje na základě digitálně řízeného generování frekvencí, které jsou odvozeny z frekvence přesného generátoru, který je řízen krystalem. Jedná se o způsob vytváření analogového signálu generováním časové proměnné signálu v digitální podobě a následnému převodu z digitálního na analogový signál. Tento princip je znázorněn na obrázku 1.6.

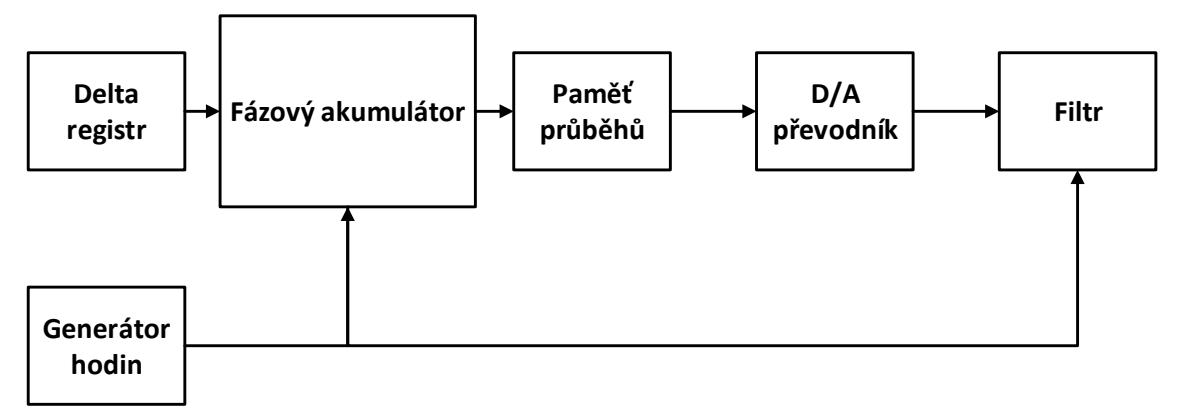

Obrázek 1.6: Blokové schéma DDS

<span id="page-15-2"></span>Princip fungování DDS zajišťuje výrazně lepší frekvenční stabilitu oproti analogovým generátorům. Digitální generátory umožňují generování libovolného tvaru signálu. Mimo amplitudové a frekvenční modulace je zde také možnost rozmítání frekvence a to jak lineárně, tak logaritmicky. Mezi další funkce digitálních generátorů patří možnost pulsně šířkové modulace nebo funkce FSK - klíčování frekvenčním posuvem, generování šumu apod. Princip fungování digitálního osciloskopu je znázorněn na obrázku 1.7. Hlavní součástí digitálního generátoru je stabilní krystal (generátor hodin). Zapojení dál obsahuje mikroprocesor, který řídí obvod digitální datové syntézy a přijímá povely z klávesnice. [7]

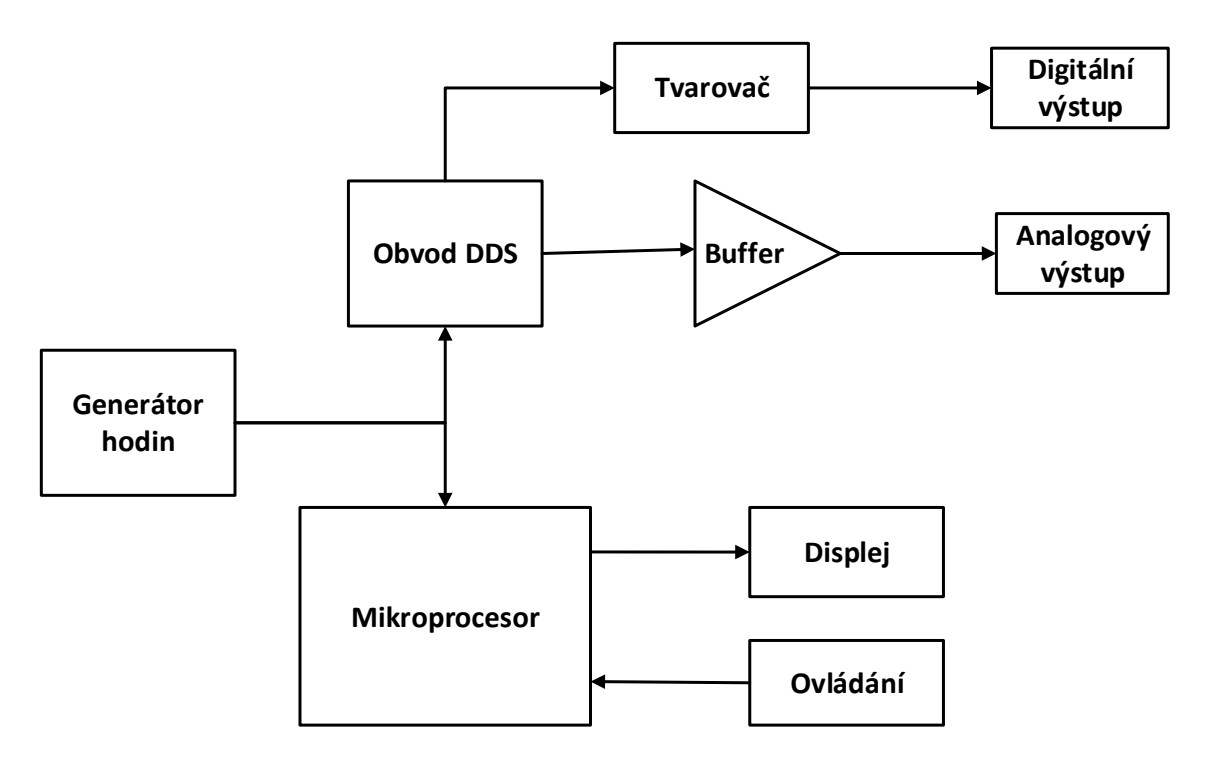

<span id="page-16-0"></span>Obrázek 1.7: Blokové schéma digitálního generátoru

# <span id="page-17-0"></span>**2 VOLBA INTEGROVANÝCH OBVODŮ**

V této kapitole jsou popsány funkce zvoleného integrovaného obvodu a volba součástek pro realizaci přípravku. Blokové schéma, jehož bloky budou komentovány v jednotlivých podkapitolách, je znázorněno na obrázku 2.1. Jak je zřejmé z obrázku, pro realizaci přípravku byl použit integrovaný obvod ICL 8038. Jako zesilovač byl použit, z důvodu použití audio výstupu, nízkofrekvenční zesilovač LM386. V zapojení bude možné měnit frekvenci, střídu a amplitudu vygenerovaných signálů.

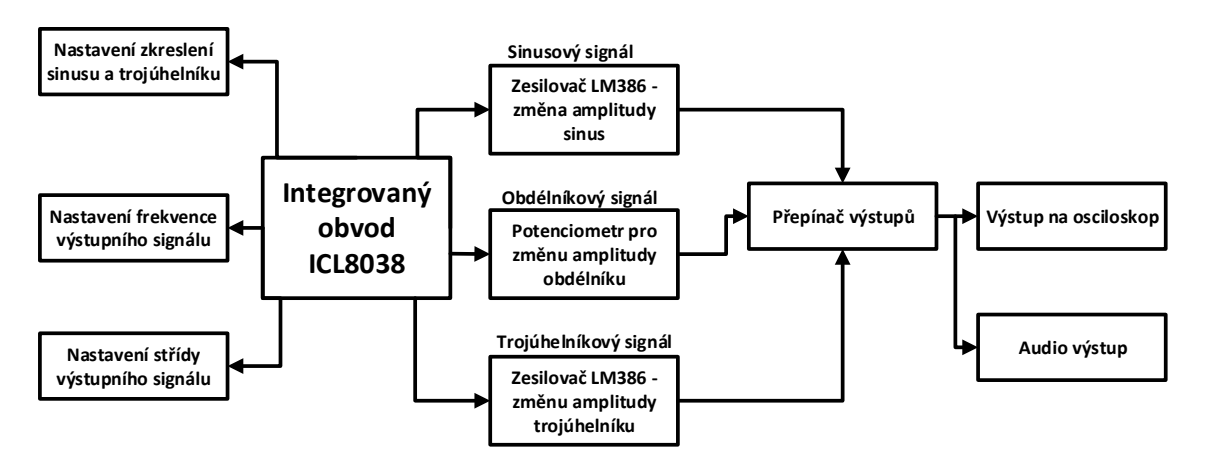

Obrázek 2.1: Blokové schéma přípravku

## <span id="page-17-3"></span><span id="page-17-1"></span>**2.1 Integrovaný obvod ICL 8038**

Z důvodu případné opravy přípravku byl zvolen integrovaný obvod v zapojení DIP14, který bude zapojen do patice. Další možností bylo použít některý z SMD generátorů, které jsou běžně k dostání ke koupi, například AD9833BRMZ, ale jeho využití pro toto zapojení není příliš vhodné. Jednak kvůli samotné SMD technologii, která neumožnuje snadnou modulaci přípravku, ale také kvůli vyšší pořizovací ceně této součástky. ICL8038 umožňuje generování jak sinusových, obdélníkových tak trojúhelníkových průběhů s minimem součástek. Frekvence může být zvolena externě od 0,001 Hz do 300 kHz za pomoci vhodné volby rezistorů, potenciometrů či kondenzátorů připojených k integrovanému obvodu. ICL 8038 je vyroben pokročilou monolitickou technologií, skládá se z tranzistorů, Schottkyho diod a malých SMD rezistorů. Výstupy integrovaného obvodu je stabilní v širokém rozsahu teplot a napětí.

#### <span id="page-17-2"></span>**2.1.1 Princip činnosti integrovaného obvodu**

Externí kondenzátor připojen na pin 10 generátoru ICL 8038 je nabíjen a vybíjen dvěma zdroji proudu. Druhý zdroj je řízen klopným obvodem, zatímco první zdroj funguje trvale. Za předpokladu, že klopný obvod nepropouští druhý zdroj a kondenzátor je nabit z prvního zdroje, napětí na kondenzátoru stoupá lineárně s časem. Když toto napětí dosáhne úrovně komparátoru 1 (nastaven na 2/3 napájecího napětí), klopný obvod začne propouštět druhý zdroj proudu. Tento zdroj proudu má normálně hodnotu 2I, čímž se kondenzátor vybíjí a proud I a napětí klesají lineárně s časem. Když dosáhne úrovně komparátoru 2 (nastaven na 1/3 napájecího napětí) klopný obvod se dostává do své původní hodnoty, kdy nepropouští zdroj 2 a celý cyklus začíná znovu.

Tři signály lze snadno získat ze základního zapojení generátoru. S proudovými zdroji nastavenými na I a 2I jsou si nabíjecí a vybíjecí časy rovny. Pak je trojúhelníkový signál tvořen uvedeným kondenzátorem a klopný obvod vytváří signál obdélníkový. Oba signály jsou přiváděny do vyrovnávací paměti a poté na piny 3 a 9.

Úroveň proudového zdroje může být zvolena v širokém rozsahu díky dvěma rezistorům, které mohou být externě připojeny k integrovanému obvodu. Pokud je poměr mezi proudovými zdroji nastaven jinak, než I a 2I, objeví se na pinu 3 místo trojúhelníkového signálu pilovitý, asymetrický signál. Sinusový signál je vytvořen přivedením trojúhelníkové signálu na nelineární síť (sinusový konvertor), který převádí trojúhelník na sinusový signál [4].

#### <span id="page-18-0"></span>**2.1.2 Nastavení zkreslení sinusového signálu**

K optimálnímu zkreslení sinusového signálu je nejlepší připojit rezistor 82 kΩ mezi pin 11 a 12. S tímto rezistorem je možné dosáhnout úrovně zkreslení okolo 1%. I tak byl výsledný signál poměrně zkreslen ve špičkách. Navíc připojením pouhého rezistoru je zkreslení pevně dáno, není možné jej nijak vyladit na výsledné desce. K redukci zkreslení je proto použito zapojení podle katalogového listu, díky němuž bude dosaženo minimálního zkreslení sinusového a trojúhelníkového signálu. Hodnota minimální zkreslení se pohybuje okolo 0,5%. Hlavní výhodou tohoto zapojení je možnost redukce zkreslení díky dvěma trimrům.

#### <span id="page-18-1"></span>**2.1.3 Nastavení střídy signálů**

Symetrie všech signálů lze nastavit externími rezistory připojenými na piny 4 a 5 integrovaného obvodu. Aby byla střída rovna 50 % je potřeba zapojit dva stejné rezistory na tyto piny. V případě, že je požadováno v malém rozsahu měnit hodnotu střídy je vhodné připojit mezi tyto rezistory 2 kΩ potenciometr. Toto zapojení pro nastavování střídy bylo zvoleno i v návrhu pro tuto bakalářskou práci [4].

#### <span id="page-18-2"></span>**2.1.4 Frekvenční modulace signálů**

Modulování frekvence je jedna z vlastností integrovaného obvodu. Frekvenci je možné modulovat měněním napětí na tomto pinu. Toho je docíleno připojeným potenciometrem na pin 8. Pro malé odchylky je vhodné zapojit kondenzátor mezi piny 7 a 8. Pro větší odchylky nebo frekvenční modulaci se signál připojuje mezi pin 8 a napájecí napětí [4].

#### <span id="page-18-3"></span>**2.1.5 Návrh součástek pro ICL 8038**

Součástky byly zvoleny podle typického zapojení audio oscilátoru z datového listu integrovaného obvodu ICL 8038. Finální zapojení tohoto integrovaného obvodu je znázorněno na obrázku 2.2.

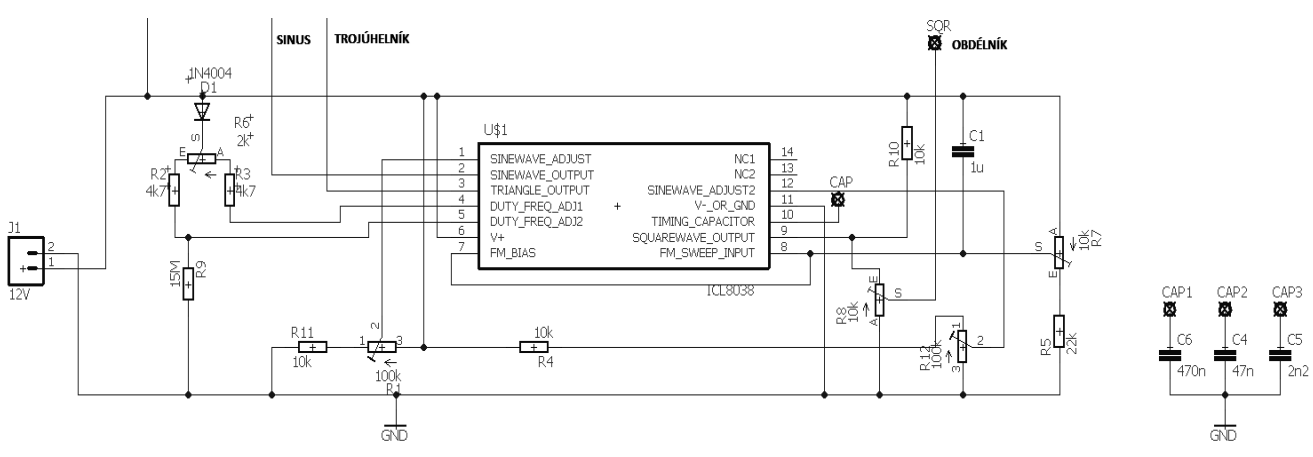

Obrázek 2.2: Zapojení první části generátoru, bez zesilovače

<span id="page-19-1"></span>Pro nastavení frekvence signálů je třeba, aby napěti na pinu 8 bylo vyšší, než napětí na rezistorech R2 a R3, které jsou připojeny na piny 4 a 5 (obrázek 2.2) pro nastavení střídy. Toho je docíleno diodou, která snižuje napájecí napětí. K frekvenční modulaci slouží 10 kΩ potenciometr připojený na pin 8 integrovaného obvodu, který slouží ke změně hodnoty frekvence výsledných signálů v rozsahu slyšitelného pásma, tedy přibližně 20 Hz a až 20 kHz. Frekvenční rozsah je možné přepínat přes přepínač pomocí zvolených kondenzátorů připojených na pinu 10. Tento zvolený kondenzátor funguje jako časovací kondenzátor.

K nastavení střídy také napomáhá velký odpor připojený na pin 5. a potenciometr s odporem 2 kΩ, přes který se nastavuje střída signálů na výstupu. Aby byla střída rovna 50% je potřeba, aby mezi piny 4 a 5 byly připojeny stejné odpory, tudíž v tom případě aby byl potenciometr v polovině své dráhy. [4]

Dále v zapojení nalezneme dva trimry o odporu 100 kΩ, které jsou společně s dvěma rezistory připojeny mezi piny 1 a 12. Tyto trimry slouží pro potlačení sinusového a trojúhelníkového zkreslení. Záměrně byly zvoleny pouze trimry, nikoliv potenciometry, jelikož k vyladění došlo pouze jednou při sestavení desky a student měřící úlohu nebude mít k tomuto nastavení přístup.

Potenciometr připojený k obdélníkovému signálu slouží ke změně amplitudy. Vzhledem k tomu, že obdélník má přibližně dvojnásobnou amplitudu oproti ostatním dvěma signálům, tak není přiveden na zesilovač. Jeho amplituda jde tedy pouze snižovat, ale napěťový rozsah amplitudy je stejný. Dalším z důvodů tohoto řešení je zkreslení, které vykazoval po průchodu zesilovačem. 10 kΩ rezistor na pinu 9 slouží jako "pull-up" rezistor.

### <span id="page-19-0"></span>**2.2 Integrovaný obvod LM386**

Tento integrovaný obvod slouží jako výkonový zesilovač, který je určený pro použití v obvodech pracujících s malým napájecím napětím. Výrobce uvádí možnost napájení v rozsahu 5 až 12 V. Zisk je vnitřně nastaven na 20 (26 dB), případně může být zvýšen připojením elektrolytického kondenzátoru s kapacitou 10 uF mezi piny 1 a 8 až do maximální hodnoty 200 (46 dB). Pro tuto realizaci ale zisk 20 naprosto dostačuje. Na obrázku 2.3 je znázorněno použité zapojení tohoto integrovaného obvodu. Toto zapojení se od toho doporučeného výrobcem poměrně liší. Důvodem byla jeho nefunkčnost. Postupným odebíráním součástek a přidáním kondenzátoru k napájecímu napětí a filtračního kondenzátoru pro přivedený signál z generátoru začal zesilovač fungovat korektně. Potenciometr slouží ke změně amplitudy přivedeného signálu.

Pro jednodušší užívaní přípravku je zesilovač na DPS dvakrát, jednou pro sinus, podruhé pro trojúhelník. Při použití pouze jednoho zesilovače by se zkomplikovalo ovládání, jelikož by byl nutný ještě jeden přepínač. Vzhledem k poměrně nízké ceně zesilovače je tedy lepší použít toto zapojení dvakrát.

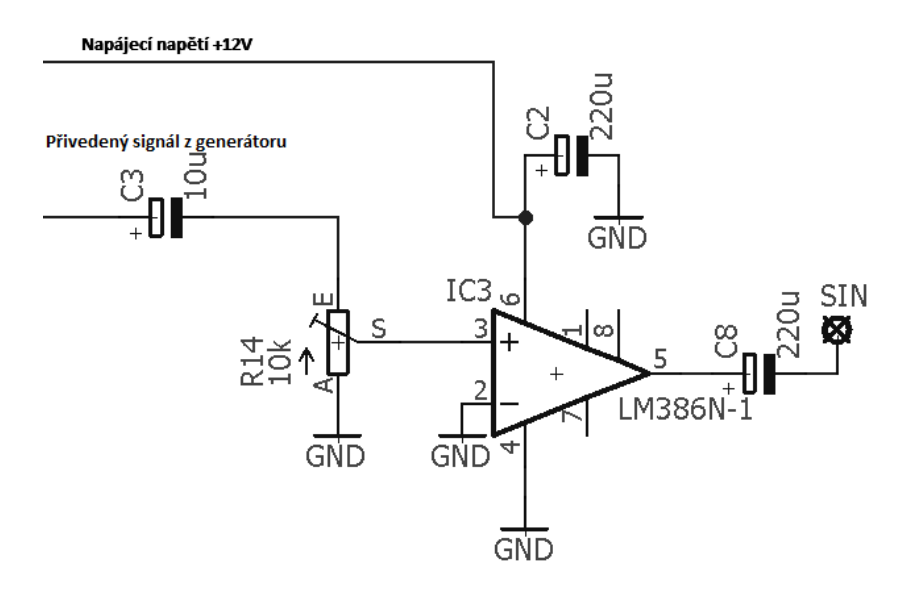

Obrázek 2.3: Zapojení zesilovače LM386

<span id="page-20-0"></span>Jednotlivé signály jsou poté přivedeny na přepínač, kterým se vybírá výstup na osciloskop a audio konektor. Toto zapojení znázorňuje obrázek 2.4 níže. Ploška "OUT" je výstup ze zmíněného přepínače. Zobrazená součástka je audio konektor.

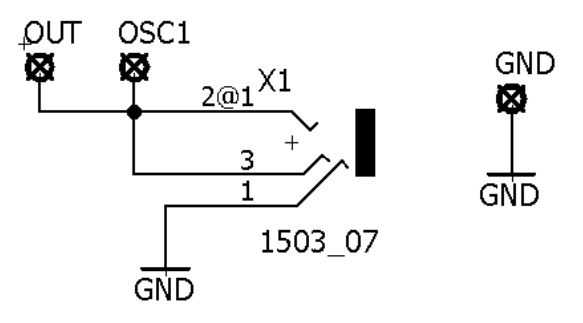

<span id="page-20-1"></span>Obrázek 2.4: Výstup na osciloskop a audio

## <span id="page-21-0"></span>**2.3 Napájení DPS**

Integrovaný obvod ICL 8038 lze napájet buď z nesymetrického zdroje napětí v rozsahu 10 až 30 V, nebo symetrickým napájením v rozmezí ±5 až ±15 V. Při napájení z nesymetrickým zdrojem napětí je průměrná hodnota amplitudy sinusového a trojúhelníkového napětí rovna polovině napájecího napětí, zatímco hodnota obdélníkového signálu je rovna přibližně 0,9∙Vs.

V případě hraničních hodnot napětí zdroje pro integrovaný obvod je lepší připojit zatěžovací odpor obdélníkového signálu na samostatné napětí, například 5 V, zatímco zbytek obvodu lze připojit na 30 V, což se ale netýká napájení v laboratoři, které bude použito pro tento přípravek.

Integrovaný obvod LM386 pracuje v rozsahu napětí nesymetrických 5-12 V.

Napájení v laboratoři při práci s generátorem bude řešeno laboratorním zdrojem o napětí 12 V, tudíž vyhovující pro oba integrované obvody. [4]

## <span id="page-22-0"></span>**3 REALIZACE PŘÍPRAVKU**

Následující kapitola se věnuje návrhu a realizaci desky plošných spojů. Byly realizovány celkem dvě desky, na kterých byly osazeny součástky a vyzkoušena funkčnost přípravku. První verze navrhnutá pro semestrální práci byla nefunkční, takže bylo nutné vytvořit nové zapojení a vyladit jej. K tomu došlo pomocí simulátoru obvodů OrCAD, konkrétně v programu PSpice, který je dostupný na počítačích VUT v Brně a za pomoci nepájivého pole ve studentských laboratořích UTEE.

### <span id="page-22-1"></span>**3.1 Simulace obvodu v programu OrCAD Capture**

Sada softwarových nástrojů od společnosti OrCAD je používána především pro návrh elektronických zařízení. Používají ho konstruktéři a technici v oboru elektrotechniky k vytváření desek plošných spojů. Konkrétní software OrCAD Capture umožňuje simulaci nakresleného obvodu, funguje na principu výpočtu matematického modelu daných součástek a jejich fungování. Má širokou nabídku knihoven součástek a je možné připojit virtuální sondu, přes kterou jde zobrazit průběh v určité části obvodu, či na výstupu obvodu. Výstupy obvodu, který byl navržen v kapitole 2, jsou znázorněny na obrázku 3.1. Obvod v programu fungoval správně, včetně všech potenciometrů a zesilovače, bylo tedy možné předpokládat, že bude fungovat správně i na nepájivém poli.

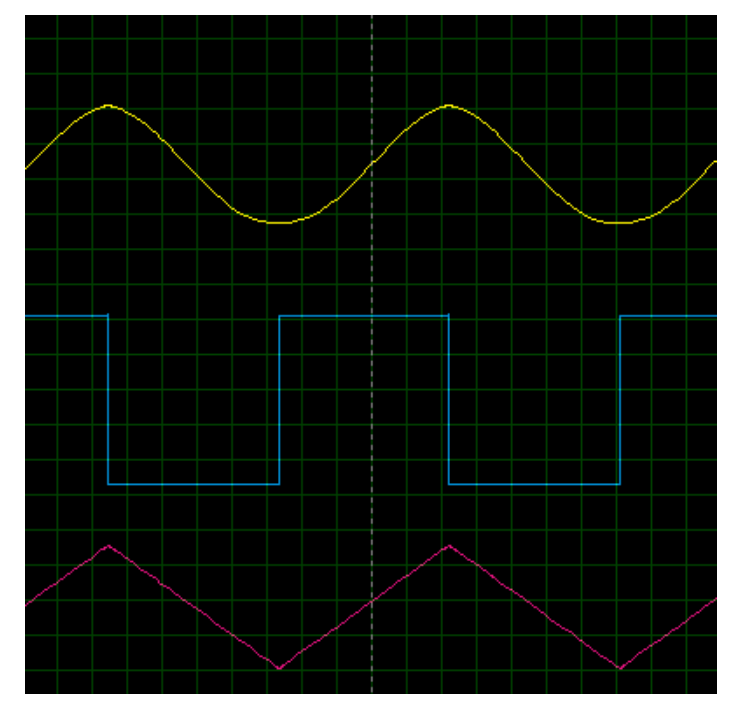

<span id="page-22-2"></span>Obrázek 3.1: Průběhy vygenerovaných signálů v OrCAD Capture

### <span id="page-23-0"></span>**3.2 Prototyp na nepájivém poli**

Jelikož první verze návrhu desky obsahovala několik chyb v zapojení a vyrobená, osazená deska byla tedy nefunkční, tak bylo nové zapojení nutné otestovat také na nepájivém poli. Testování proběhlo ve studentských laboratořích UTEE. Jako zdroj sloužil nesymetrický Tesla BS525 s napětím od 0-30 V a osciloskop Agilent.

Na rozdíl od simulace zde vzniklo několik problémů, ale postupně byly vyřešeny a nově zvolené zapojení fungovalo správně, takže z něj byla navrhnuta a vyrobena deska plošných spojů.

## <span id="page-23-1"></span>**3.3 Návrh desky plošných spojů**

K návrhu desky plošných spojů byl použit návrhový software Eagle. Tento software umožňuje kompletní návrh od kreslení schématu přípravku, návrhu desky plošných spojů, po vygenerování potřebných souborů pro výrobu DPS. Okna programu jsou znázorněny na obrázku 3.2. Vpravo se nachází uživatelské rozhraní pro kreslení schémat a vlevo rozhraní pro návrh DPS.

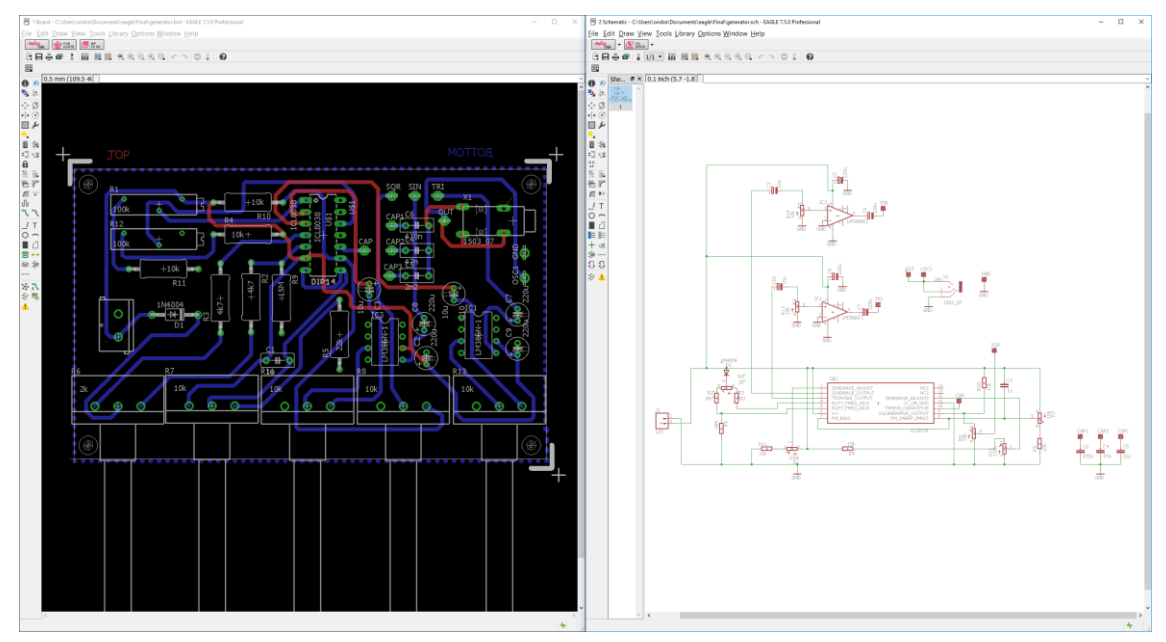

Obrázek 3.2: Eagle

<span id="page-23-2"></span>K návrhu byly použity jak knihovny součástek, které jsou součástí programu Eagle, tak nalezené na internetu, popřípadě u některých součástek byly vytvořeny vlastní. Deska byla navrhnuta v dvouvrstvém provedení, o rozměrech přibližně 10x6 cm, vyrobena byla dílnou VUT v Brně. Osazená DPS je zobrazena na obrázku 3.3.

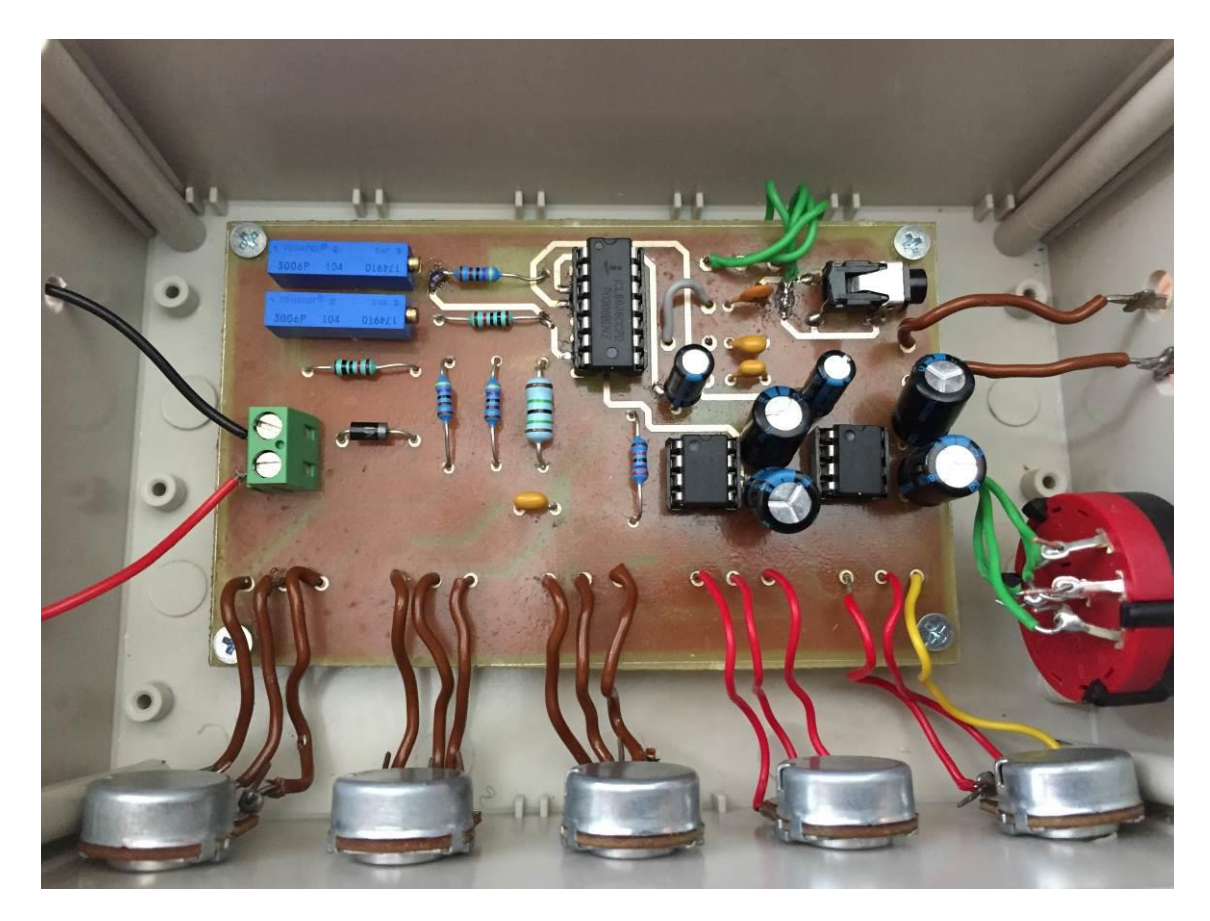

Obrázek 3.3: Osazená DPS v krabičce

## <span id="page-24-1"></span><span id="page-24-0"></span>**3.4 Otestování funkčnosti DPS**

Po napájení součástek následovalo otestování desky připojením k osciloskopu a a zdroji 12 V. Nejprve bylo nutné sinusový signál zbavit zkreslení pomocí dvou trimrů, které jsou diskutovány výše. Zařízení pracuje správně, amplitudu sinusového signálu je možné měnit v rozsahu stovek milivoltů až do přibližně 9,5 V. Amplituda obdélníka jde nastavit přibližně do 9 V, trojúhelník 10 V. Při vyšší amplitudě dochází u signálů k limitaci, která je daná vlastností zvoleného zesilovače. Frekvenční rozsah lze volit od 20 Hz do 22 kHz. Minimální kladná střída signálů byla změřena na 28 %, maximální na 68 %.

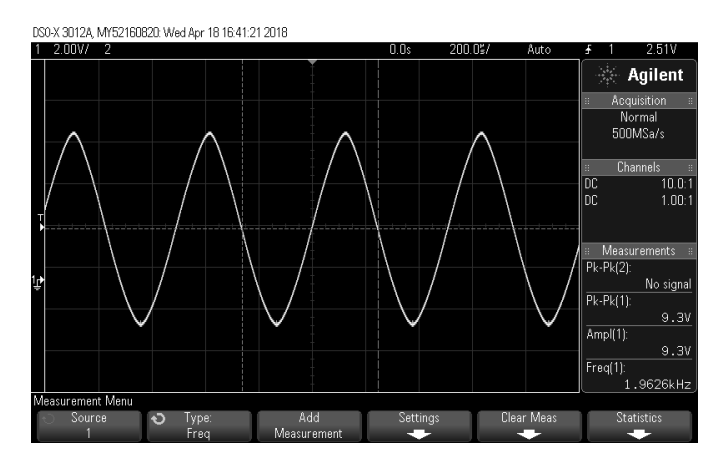

<span id="page-25-0"></span>Obrázek 3.4: Vygenerovaný sinusový průběh, maximální amplituda

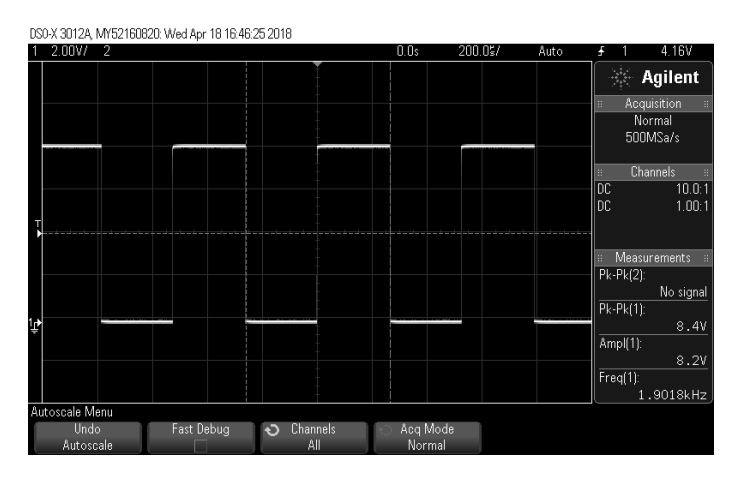

<span id="page-25-1"></span>Obrázek 3.5: Vygenerovaný obdélníkový průběh, maximální amplituda

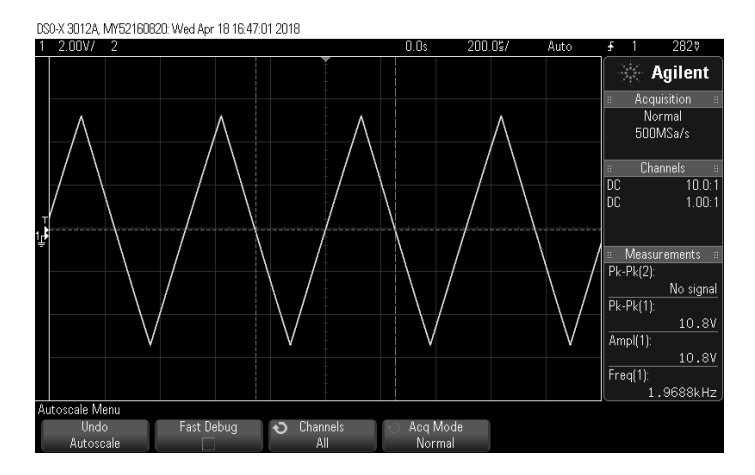

Obrázek 3.6: Vygenerovaný trojúhelníkový průběh, maximální amplituda

<span id="page-25-2"></span>Nicméně po důkladném vyzkoušení došlo k několika postřehům. Zvolený zesilovač způsobuje poměrně výrazný offset vstupního signálu. To může vadit pouze při měření maximální a minimální hodnoty vůči zemi a také při měření ustálené hodnoty Vtop, která je počítána vůči zemi. Pokud by zde offset nebyl, hodnoty by se přibližně rovnaly, ale v tomto případě je zem přibližně v půlce dolního pulsu, takže větší hodnoty nabývá hodnota Vmax.

Dalším postřehem je, že přepínání kondenzátorů není nutné. Původně bylo zamýšleno zvolit druhý přepínač, kterým by byl volen frekvenční rozsah. Kondenzátor s kapacitou 470 nF měl pracovat přibližně v rozsahu 20 Hz – 200 Hz, 47 nF potom v rozsahu 200 Hz - 2 kHz a kondenzátor 2,2 nF potom pro zbytek rozsahu až do 20 kHz. Nakonec postačuje pouze 2,2 nF, který vystačí na celý frekvenční rozsah 20 Hz - 20 kHz. Proto byl případný přepínač na desce nahrazen pouze propojovacím drátkem k tomuto kondenzátoru.

Také bylo nutné zvolit menší hodnotu pull-up rezistoru u obdélníkového signálu. Tento rezistor ovlivňuje amplitudu tohoto signálu a s 10 kΩ rezistorem byla amplituda příliš malá, přibližně 5,5 V. Proto byl zvolen poloviční odpor, s kterým amplituda obdélníku stoupla zhruba na 9 V.

## <span id="page-26-0"></span>**3.5 Příprava DPS pro laboratorní úlohu**

Pro práci na laboratorní úloze by nebylo příliš vhodné nechávat desku volně na stole. Proto bylo nutné desku zasadit do krabičky a vyvést na ni ovládací prvky, jako je potenciometry a přepínač. Proto jsou tyto součástky v Eaglu řešeny jen jako plošky pro připojení drátu a nejsou přítomny ve výsledném schématu. Deska plošných spojů se do krabičky zasadila pomocí distančních sloupků, které byly přidělány do krabičky podle rozměrů výsledné DPS. Jako krabička pro desku plošných spojů byla zvolena od firmy COMBIPLAST, typ CP-6435 o velikosti 15x10cm. Bylo do ní vyvrtáno celkem 9 děr pro součástky, 5 pro uchycení potenciometru a jedna pro přichycení přepínače, jedna pro audio výstup, dále pak napájení a. Dále byly vyvedeny piny pro připojení napěťové sondy osciloskopu a přes obrázek 3.5 znázorňuje zasazení DPS do krabičky.

<span id="page-26-1"></span>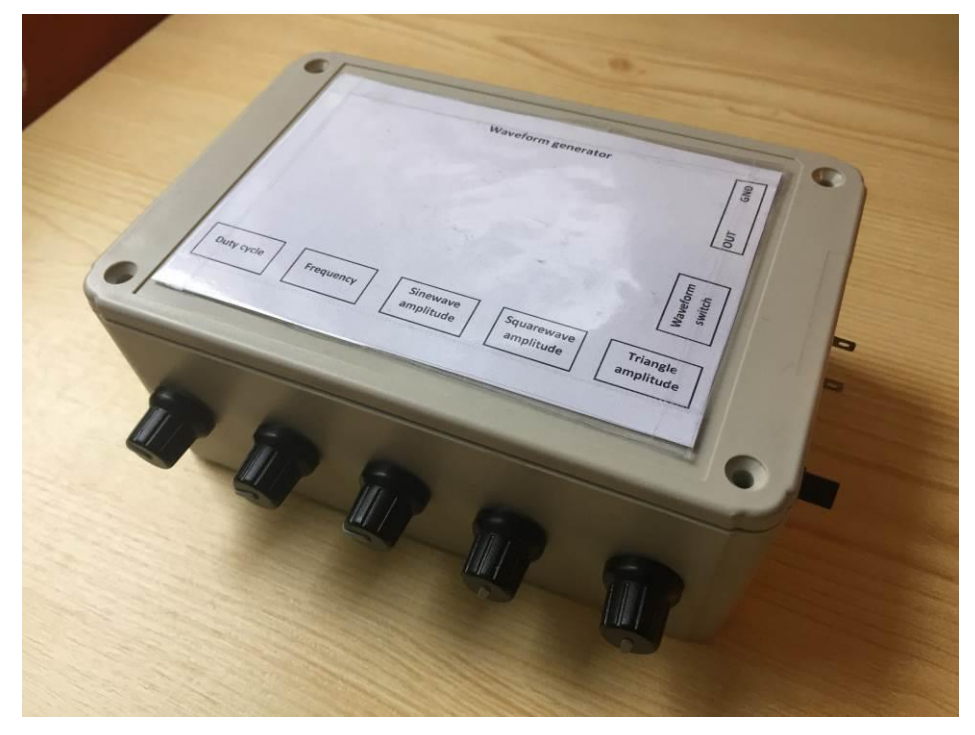

Obrázek 3.7: Přípravek pro laboratorní úlohu

# **4 MĚŘENÍ VZOROVÉHO PROTOKOLU**

Po zprovoznění a otestování přípravku bylo nutné připravit dvě jazykové verze protokolu – jednu českou, jednu anglickou. Tyto protokoly jsou přiloženy jako příloha na konci bakalářské práce. Pro vyzkoušení vhodnosti přípravku pro úlohu a předejití případných problémů při měření byla také změřena vzorová úloha. Jako osciloskop byl pro měření použit Rigol DS1054Z, který bude použit pro měření úlohy v laboratoři.

<span id="page-27-1"></span>

|              | Měřené parametry |               |      |      |      |      |     |       |                  |         |
|--------------|------------------|---------------|------|------|------|------|-----|-------|------------------|---------|
| Průběh       | $V_{\rm PP}$     | $V_{\rm top}$ | max  | min  | avg  | RMS  | min | max   | $\tau_{\rm min}$ | max     |
|              | [V]              | [V]           | [V   | V    | [V]  | [V]  | Hz  | [kHz] | [s]              | [s]     |
| <b>Sinus</b> | 5.28             | 4.78          | 4,64 | 0.6  | 2,2  | 2.78 | 27  | 21,2  | 0.037            | 0,00005 |
| Obdélník     | 8,64             | 8.41          | 8,48 | 0.16 | 4.21 | 5.9  | 19  | 22,2  | 0,053            | 0,00005 |
| Trojúhelník  | 5,04             | 3,29          | 3.36 | 1,64 | 0.83 | 1,67 | 30  | 21,8  | 0,033            | 0,00005 |

<span id="page-27-0"></span>Tabulka 4.1: Úloha 1, měřené parametry signálů

Jako první úlohu student změří základní napěťové a časové parametry všech tří signálů – jako jsou maximální a minimální frekvence, RMS, peak-to-peak a další hodnoty napětí. V úloze bude vyzkoušena práce s osciloskopem, jeho ovládání a automatické měření zvolených parametrů.

<span id="page-27-2"></span>

|                       |      | Casové parametry obdélníku |                   |                   |                     |                    |            |  |  |
|-----------------------|------|----------------------------|-------------------|-------------------|---------------------|--------------------|------------|--|--|
|                       |      | T                          | $t_{\text{rise}}$ | $t_{\text{fall}}$ | $t_{\text{width}+}$ | $t_{\text{width}}$ | $+$ střída |  |  |
|                       | Hz]  | [s]                        | [ns]              | [ns]              | [µs]                | $[\mu \rm{s}]$     | [%]        |  |  |
| Automatické<br>měření | 4950 | 202,02                     | 350               | 33                | 70                  | 134                | 34,28      |  |  |
| Kurzory               | 4880 | 205                        | 330               | 34                | 70,4                | 133,2              | 34,68      |  |  |

Tabulka 4.2: Úloha 2, časové parametry obdélníku

Druhou úlohou je měření časových vlastností obdélníkového signálu. Mimo frekvence bude změřena doba nástupné a sestupné hrany, šířka horní a dolní hrany signálu a zvolené střídy signálu. Měření proběhlo na kmitočtu 5 kHz na amplitudě 8,5 V. V tomto měření bude vyzkoušena práce s kurzory a porovnání těchto naměřených hodnot s hodnotami z automatického měření.

|              |                    | Naměřené hodnoty<br>frekvencí |
|--------------|--------------------|-------------------------------|
| Průběh       | $f_{\min}$<br>[Hz] | $f_{\text{max}}$<br>[kHz]     |
| <b>Sinus</b> | 32                 | 18                            |
| Obdélník     | 34                 | 17,2                          |
| Trojúhelník  | 30                 | 17,6                          |

<span id="page-28-0"></span>Tabulka 4.3: Úloha 3, Naměřené hodnoty frekvencí při poslechu různých průběhů

V poslední části laboratorní úlohy se na výstup k 3,5mm konektoru připojí sluchátka nebo reproduktor a pomocí potenciometru na změnu frekvence se proměří minimální a maximální slyšitelná frekvence. Měření je pro zajímavost prováděno na všech tvarech signálů, reálně má význam pouze sinus.

# <span id="page-29-0"></span>**5 MĚŘENÍ PARAMETRŮ ZESILOVAČE**

Vzhledem k použitému audio výstupu bylo také změřeno několik audio vlastností zvoleného zesilovače – modulová kmitočtová charakteristika, maximální výstupní výkon pro limitaci a rychlost přeběhu. Měření proběhlo na multimetru HP 34401A a zároveň na osciloskopu Agilent MSO-X 3024A. Před měření bylo nutné výstup zesilovače zatížit. Jako zatěžovací odpor byl zvolen 50 Ω výkonový rezistor.

## <span id="page-29-1"></span>**5.1 Měření frekvenční modulové charakteristiky**

<span id="page-29-2"></span>Jako vstupní signál bylo nutné změřit výstupní napětí (RMS) přímo z generátoru, ještě před vstupem do zesilovače. Toto napětí bylo změřeno multimetrem, *U*<sup>1</sup> = 821 mV. Na multimetru bylo poté odečítáno výstupní napětí zesilovače (RMS) pro zvolený kmitočet frekvenční charakteristiky. Amplituda byla potenciometrem nastavena na 8,3 V, tento údaj ale není pro měření podstatný.

| $f$ [Hz] | $U_2$ [V] | Au [dB] |
|----------|-----------|---------|
| 20       | 2,782     | 10,600  |
| 30       | 2,912     | 10,996  |
| 50       | 2,892     | 10,938  |
| 70       | 2,894     | 10,944  |
| 100      | 2,815     | 10,704  |
| 200      | 2,826     | 10,738  |
| 300      | 2,867     | 10,862  |
| 500      | 2,898     | 10,956  |
| 700      | 2,918     | 11,015  |
| 1000     | 2,941     | 11,084  |
| 2000     | 2,939     | 11,077  |
| 3000     | 2,956     | 11,127  |
| 5000     | 2,939     | 11,076  |
| 7000     | 2,940     | 11,079  |
| 10000    | 2,948     | 11,104  |
| 15000    | 2,961     | 11,141  |
| 20000    | 2,974     | 11,181  |

Tabulka 5.1: Měření frekvenční modulové charakteristiky

Z naměřených hodnot je patrné, že zesilovač pracuje ve svém pracovním pásmu frekvencí (šířce pásma) a není tedy možné určit dolní a horní mezní kmitočet a tudíž ani celkovou šířku pásma zesilovače. Horní mezní kmitočet je závislý na požadovaném zisku, který je možné nastavit pomocí zapojení elektrolytického kondenzátoru mezi piny 1 a 8. Pro tuto úlohu byl zvolen dostatečný zisk 20 (26 dB). Podle katalogového listu výrobce je pro toto zapojení (tento zisk) horní mezní kmitočet na úrovni řádu stovek kHz, takže daleko za možnostmi navrhnutého generátoru, stejně jako dolní mezní kmitočet. Obrázek 5.1 zobrazuje graf charakteristiky.

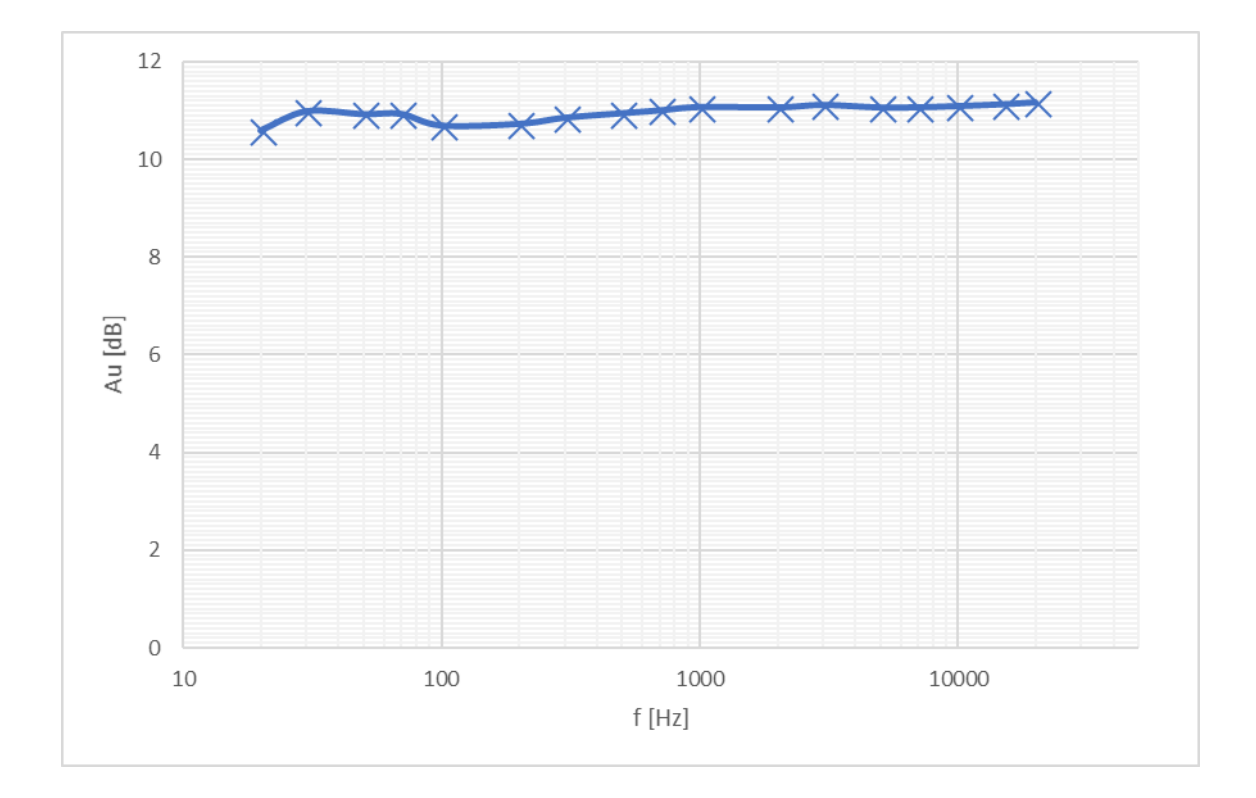

Obrázek 5.1: Graf frekvenční modulové charakteristiky zesilovače

## <span id="page-30-1"></span><span id="page-30-0"></span>**5.2 Měření rychlosti přeběhu**

Rychlost přeběhu (**S**lew **R**ate) je míra rychlosti reakce zesilovače na buzení signálem. Rychlost přeběhu je nutné měřit na podlimitním výkonu obdélníkového signálu. Jedná se o poměr změny výstupního napětí a časového okamžiku začátku a konce nástupné hrany. Měření bylo provedeno na kmitočtu 1 kHz a střídě 50 %. Výrobce nedeklaruje přesnou hodnotu rychlosti přeběhu.

Naměřené hodnoty:  $\Delta U = 6$  V  $\Delta t_{rise} = 310$  ns

Výpočet:

 $SR_{rise}$  = ΔU  $\overline{\Delta t}$  = 6  $\frac{1}{310\times10^{-9}}$  = 19,35 V/μs

Rychlost přeběhu pro zvolený zesilovač je 19,35 V/μs.

## <span id="page-31-0"></span>**5.3 Měření maximálního výstupního výkonu pro limitaci**

Limitace byla měřena na kmitočtu *f* = 1 kHz, kdy bylo postupně zvyšováno zesílení vstupního signálu, dokud nedošlo k viditelnému zkreslení (limitaci, odřezání části signálu apod.). Pokud dojde k tomuto jevu, jedná se o konec lineární části zesilovače a v tuto chvíli se odečítá výstupní hodnota napětí (RMS).

Změřené hodnoty: U<sub>výst</sub> = 3,29 V, R = 46,9  $\Omega$ 

Výpočet:

$$
P_{MAX} = \frac{U_{vyst}^2}{R} = \frac{3,29^2}{46,9} = 230,7 \text{ mW}
$$

Maximální výstupní výkon pro limitaci je tedy přibližně 230,7mW.

# <span id="page-32-0"></span>**6 ZÁVĚR**

Cílem této bakalářské práce bylo prostudovat problematiku generátorů signálů a měření časově proměnných signálů osciloskopem. Dále také navrhnout a realizovat laboratorní přípravek pro zadaný typ osciloskopu pro měření laboratorní úlohy "Měření s osciloskopem", která bude měřena v rámci laboratoří předmětu HELE na osciloskopu RIGOL řady DS1054Z. Přípravek by měl generovat tři druhy signálů, mělo by být možné měnit frekvenci v rozsahu slyšitelného pásma (20 Hz až 20 kHz), měnit střídu výstupních signálů a amplitudu výstupních signálů. Jedna z funkcí by také mělo být možnost poslouchat generovaný signál přes audio výstup.

V rámci semestrálního projektu byla vytvořena první verze desky plošných spojů v katalogovém zapojení výrobce. Deska ovšem po napájení součástek nebyl funkční a zvolené zapojení a celkové rozvržení desky se nakonec ukázalo jako nevhodné pro tuto laboratorní úlohu a zasazení do krabičky. Bylo tedy nutné navrhnout druhou verzi desky a lépe odladit zapojení. Odladění proběhlo pomocí simulátoru obvodů OrCAD a poté na nepájivém poli. Navržené zapojení bylo poté realizováno v programu Eagle a byla navržena a vyrobeny deska plošných spojů. Kompletní dokumentaci je možné nalézt v příloze této práce. Po zapájení následovalo vyzkoušení funkčnosti zapojené desky. Přípravek byl otestován na laboratorním zdroji a osciloskopu Rigol DS1054Z a ve studentských laboratořích na osciloskopu Agilent MSO-X 3024A. Na obou přístrojích fungoval přípravek správně. Poté byla deska pro laboratorní úlohu zasazena do krabičky.

Pro laboratorní úlohu bylo také nutné vytvořit dvě jazykové verze protokolu pro měření laboratorní úlohy. Tyto protokoly jsou součástí přílohy a jako součást práce je také změřen vzorový protokol s diskutovanými změřenými hodnotami. Jelikož je zvolený zesilovač nízkofrekvenční, byly také změřeny některé audio parametry zvoleného audio zesilovače – frekvenční modulová charakteristika, rychlost přeběhu a maximální výkon pro limitaci.

V rámci bakalářské práce byl tedy navrhnut a realizován laboratorní přípravek, který je schopen generovat tři druhy signálů, nastavovat střídu obvodu, frekvenci výstupních signálů, regulovat amplitudu výstupních signálů a přehrávat je do 3,5 mm zvukového výstupu přes nízkofrekvenční zesilovač a dvě jazykové verze protokolu.

## <span id="page-33-0"></span>**LITERATURA**

[1] MALINA, Václav. Poznáváme elektroniku VII - Osciloskopy. České Budějovice: KOPP, c2002. ISBN 80-7232-175-7.

[2] HAVLÍK, Ladislav. Osciloskopy a jejich použití. Praha: Sdělovací technika, 2002. ISBN 80-901936-8-4

[3] Portál Wikiskripta [online]. 2016 [cit. 15. 11. 2016] Dostupné z URL:

http://www.wikiskripta.eu/index.php/Osciloskop#Princip\_analogov.C3.A9ho\_oscilo skopu

- [4] Portál Intersil, katalogový list výrobce [online]. [cit 15.11.2016] Dostupné z URL: https://www.intersil.com/content/dam/Intersil/documents/icl8/icl8038.pdf
- [5] Portál rigoltech.com, katalogový list výrobce [online]. [cit 15.11.2016] Dostupné na: http://beyondmeasure.rigoltech.com/acton/attachment/1579/f-050a/1/-/-/-/- /MSO1000Z%26DS1000Z\_UserGuide.pdf
- [6] Portál Wikipedia [online]. 2016 [cit. 15. 11. 2016] Dostupné z URL: https://cs.wikipedia.org/wiki/Funk%C4%8Dn%C3%AD\_gener%C3%A1tor
- [7] Portál Muni. [cit. 15. 11. 2016] Dostupné z URL: http://physics.mff.cuni.cz/kfpp/skripta/elektronika/kap4/4\_2.html
- [8] Portál wordpress.com. [cit. 15. 11. 2016] Dostupné z URL: https://mynameismjp.files.wordpress.com/2012/10/aliasing-sines.png
- [9] Portál electronics-tutorials.ws. [cit. 15. 11. 2016] Dostupné z URL: http://www.electronics-tutorials.ws/accircuits/acp2.gif?x98918

[10] Portál edunet.cz. [cit. 15. 11. 2016] Dostupné z URL: http://edunet.souepl.cz/kulhanek/OPVK%202012/digital%20osciloskopy/index.htm l

[11] JAN, Jiří. Číslicová filtrace, analýza a restaurace signálů. 2. uprav. a rozš. vyd. Brno: VUTIUM, 2002. ISBN 80-214-1558-4.

- [12] Skripta BMVA [cit. 15. 11. 2016], kolektiv autorů. Dostupné z URL: https://www.vutbr.cz/www\_base/priloha.php?dpid=72899
- [13] Portál ti.com, katalogový list výrobce [online]. [cit 25.04.2018] Dostupné z URL: http://www.ti.com/lit/ds/symlink/lm386.pdf

# <span id="page-34-0"></span>**A SCHÉMA ZAPOJENÍ**

<span id="page-34-2"></span><span id="page-34-1"></span>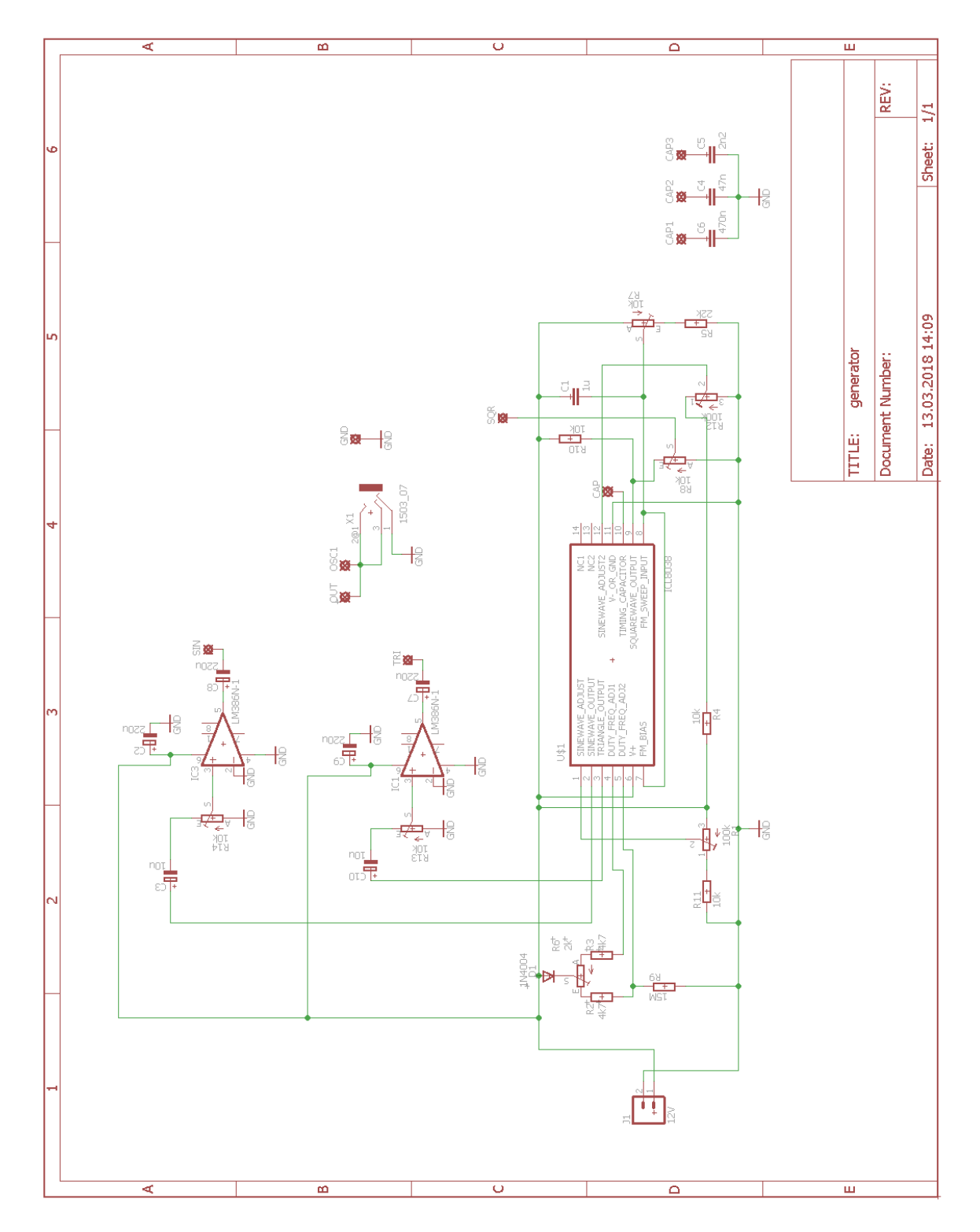

**A.1 Top – strana spjů**

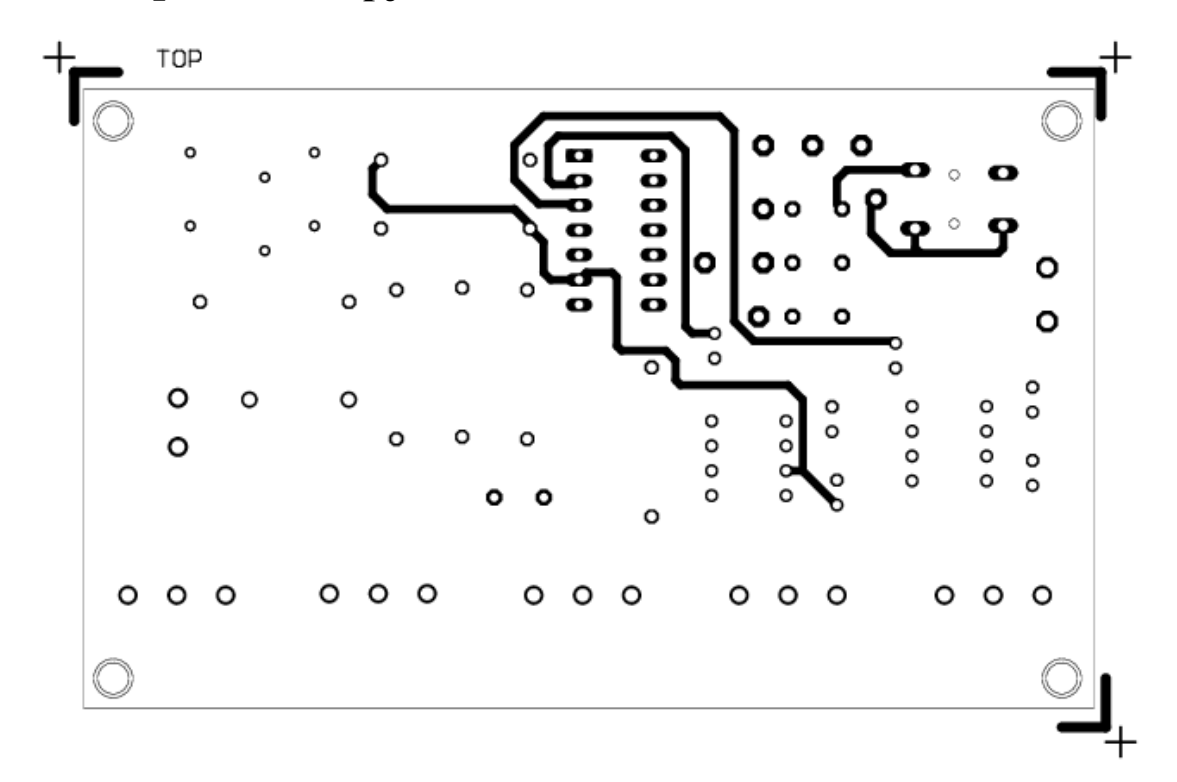

<span id="page-35-0"></span>**A.2 Bottom – strana spojů**

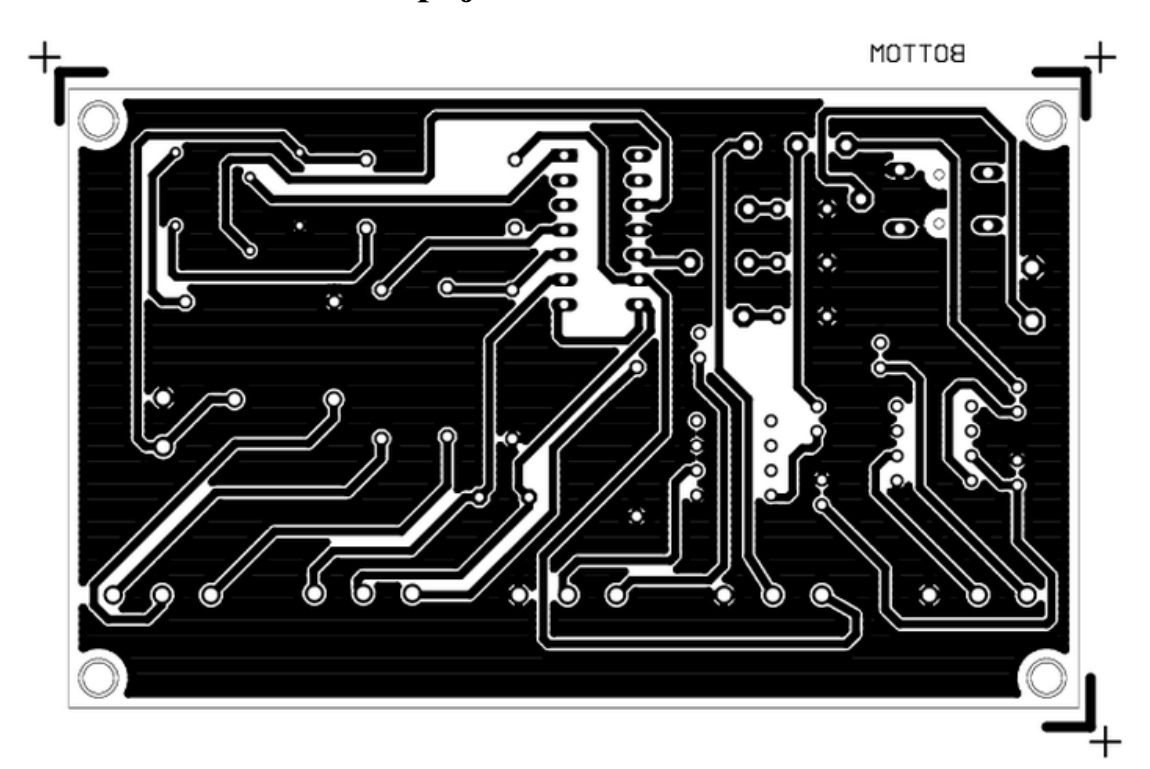

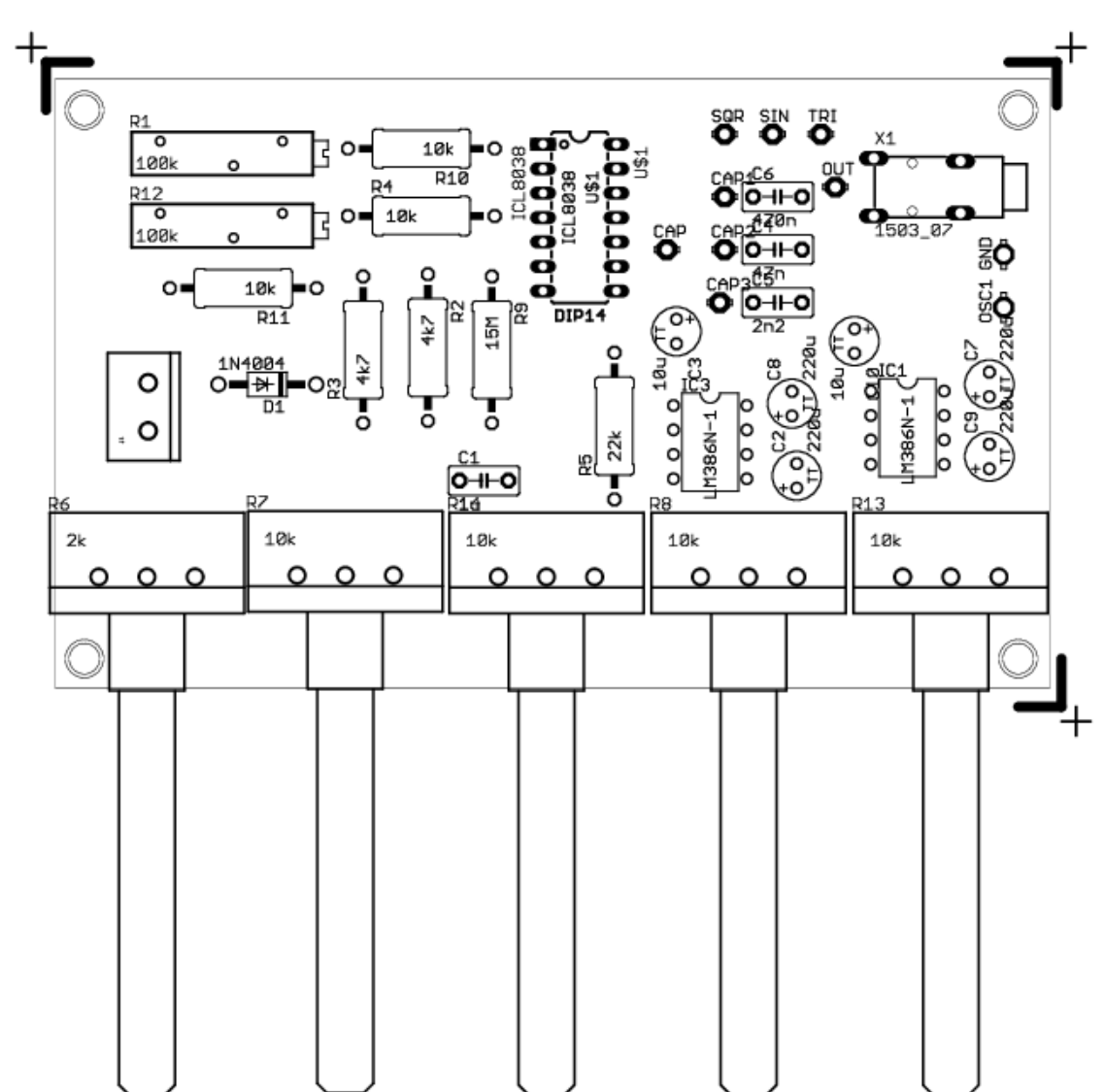

**A.3 Osazení součástkami - TOP**

# <span id="page-37-0"></span>**C PROTOKOL V ČESKÉM JAZYCE**

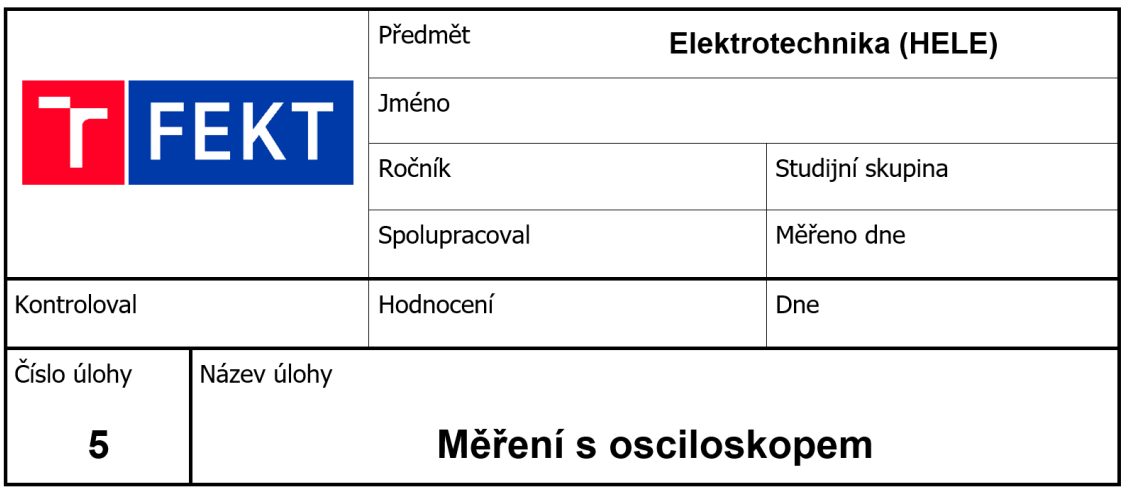

## **1) Úkol**

- Seznamte se s obsluhou osciloskopu RIGOL DS1000Z a daného přípravku
- Proveďte kalibraci napěťové sondy
- Změřte osciloskopem parametry výstupních signálů předloženého generátoru
- Změřte minimální a maximální slyšitelnou frekvenci signálů

### **2) Úvod**

Osciloskopy jsou zařízení umožňující zobrazit průběh generovaného napětí. Mezi základní dělení osciloskopů patří analogové a digitální. Jejich hlavní rozdíl je ve sběru dat. Analogové osciloskopy dokáží přivedený signál zobrazit v reálném čase, bez toho, aniž by ho nějak přerušoval, digitální osciloskopy přivedený signál vzorkují a pomocí převodníku jej převádí do číslicové formy. Díky různým převodníkům je možné na napěťový průběh převést spoustu fyzikálních veličin, tudíž lze osciloskop považovat za velmi univerzální přístroj a schopnost pracovat s ním je velmi důležitá.

Jako příprava na úlohu by bylo vhodné si prostudovat parametry, které chceme na osciloskopu měřit a také obsluhu osciloskopu Rigol DS1000Z. Popis ovládacích prvků je přiložen na konci tohoto dokumentu.

Na obrázku 4 můžeme vidět rozdělení ovládání do několika skupin:

- **VERTICAL:** umožňuje měnit vlastnosti týkající se svislé, napěťové osy
	- o **SCALE:** lze měnit zobrazení jednotek (mili)voltů na jeden dílek mřížky osciloskopu
	- o **POSITION:** lze měnit, nahoru či dolů, pozici zobrazovaného signálu. Jeho zmáčknutí vyvolá návrat signálu zpět do nuly
- **HORIZONTAL:** umožňuje měnit vlastnosti časové osy
	- o **SCALE:** mění měřítko časové osy zobrazovaného signálu
- o **POSITION:** změna pozice signálu směrem doleva nebo doprava. Jeho zmáčknutí vyvolá návrat signálu zpět do nuly
- **MENU**
	- o **MEASURE:** automatické měření zvoleného parametru
	- o **CURSOR:** ruční měření pomocí kurzorů. Kurzory lze zapnout pomocí *CURSOR*→ *MODE*→ *MANUAL*. Poté je nutné zvolit, zda manipulujeme s kurzory v horizontálním nebo vertikálním směru. Kurzor se ovládá pomocí "*MULTIFUNCTION KNOB"*, přepínání mezi kurzory lze provádět zmáčknutím tohoto knoflíku

Před samotným měřením je nutné se seznámit s parametry, které chceme na průbězích sledovat a měřit. Obrázek 1 znázorňuje měřené parametry v různých osách. Osa X znázorňuje čas připojeného signálu, osa Y hodnotu jeho napětí.

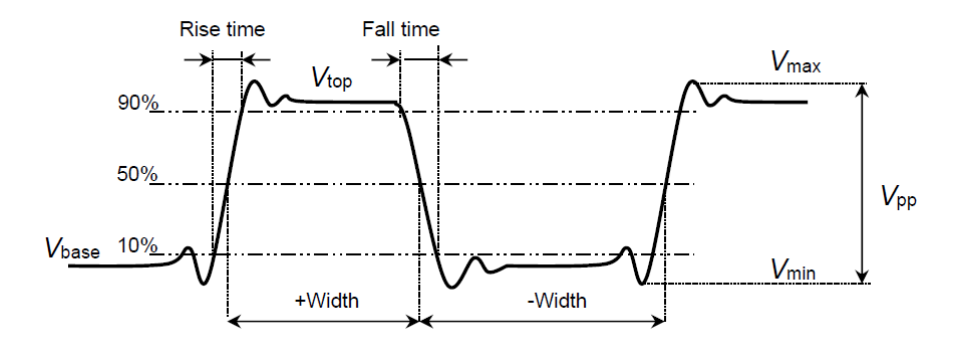

Obrázek 1: Měřené parametry obdélníkového signálu

#### **Měřené časové parametry**

*T* **(perioda) -** označuje dobu trvání jednoho periodického děje

*f* **(frekvence) –** označuje počet opakování periodického děje za časový úsek.

*t***rise (rise time) –**čas přechodu náběžné hrany z 10% amplitudy do 90% amplitudy

*t***fall (fall time) -** čas přechodu sestupné hrany z 90% amplitudy do 10% amplitudy

*t***width+ –** časový úsek mezi střední hodnotou (50%) náběžné hrany a střední hodnotou sestupné hrany

*t***width- –** časový úsek mezi střední hodnotou (50%) sestupné hrany a střední hodnotou náběžné hrany

**střída –** poměr časů trvání vysoké úrovně signálu k nízké úrovni signálu

#### **Měřené napěťové parametry**

*V***max** –maximální (nejvyšší) hodnota napětí vůči zemi

*V***min** –minimální hodnota napětí vůči zemi

*V***pp –** hodnota napětí mezi nejvyšším a nejnižším bodem signálu

*V***top –**hodnota napětí ustálené horní hrany signálu vůči zemi

*V***base –**hodnota napětí ustálené dolní hrany signálu vůči zemi

*V***avg –** aritmetický průměr hodnoty napětí z celého zobrazeného signálu

*V***RMS –** RMS hodnota napětí signálu

### **3) Postup měření**

- 1. Zapněte osciloskop a připojte napěťovou sondu k BNC konektoru **kanálu 1(CH1).**
- 2. Proveďte kalibraci napěťové sondy
	- a. Připojte háček sondy ke kompenzačnímu terminálu (horní terminál) a na druhý terminál připojte zem sondy. Sonda je zobrazena na obrázku 3
	- b. Zkontrolujte zobrazený průběh s obrázkem níže

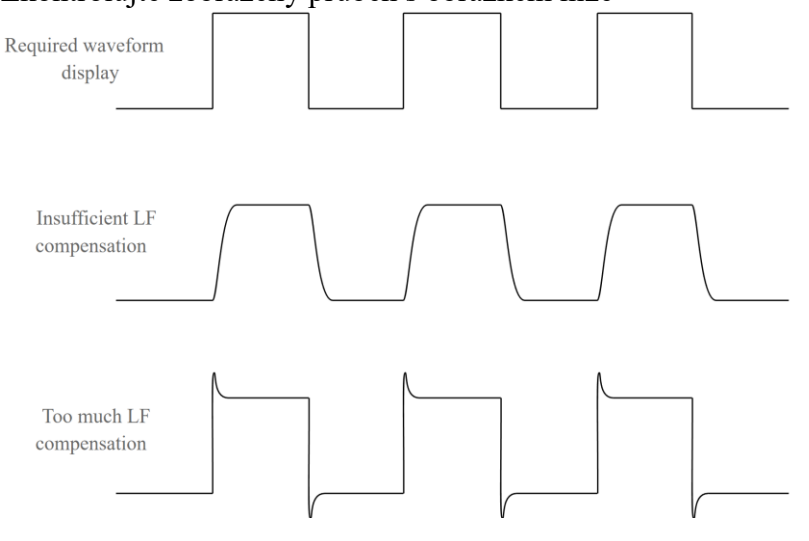

Obrázek 2: Možné průběhy při kalibraci sondy

c. Pokud je třeba, proveďte plastovým šroubovákem kalibraci sondy, dokud neuvidíte nezkreslený obdélníkový průběh jako je na obrázku 2. Na obrázku 3 v červeném kroužku lze vidět část sondy, kde se šroubovákem provádí kalibrace.

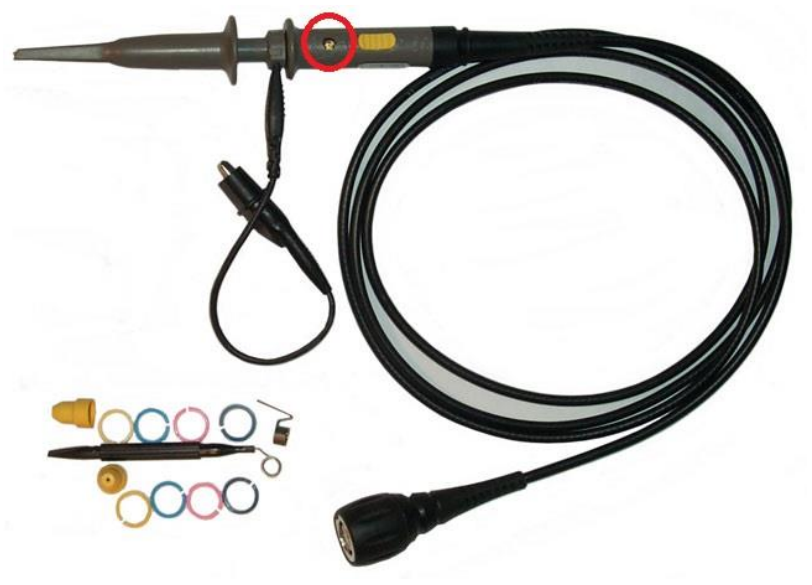

Obrázek 3: Napěťová sonda a její kalibrace

- 3. Zkontrolujte, zda je generátor připojen k napájení. Pokud ne, připojte jej ke zdroji a nastavte 12V<sub>DC</sub>.
- 4. Připojte sondu k terminálu generátoru a na osciloskopu zmáčkněte tlačítko **AUTO**. Zobrazí se zvolený signál na přepínači, viz níže.
- 5. Generátor obsahuje dva přepínače a pět potenciometrů. Jedním přepínačem je možné měnit zobrazovaný průběh napětí, druhým lze měnit frekvenční rozsah. Při pohledu zleva - potenciometrem 1 lze měnit střídu signálu, potenciometrem 2 frekvenci, potenciometr 3-5 mění amplitudu signálů dle označení. Obrázek generátoru a jeho ovládacích prvků je zobrazen níže

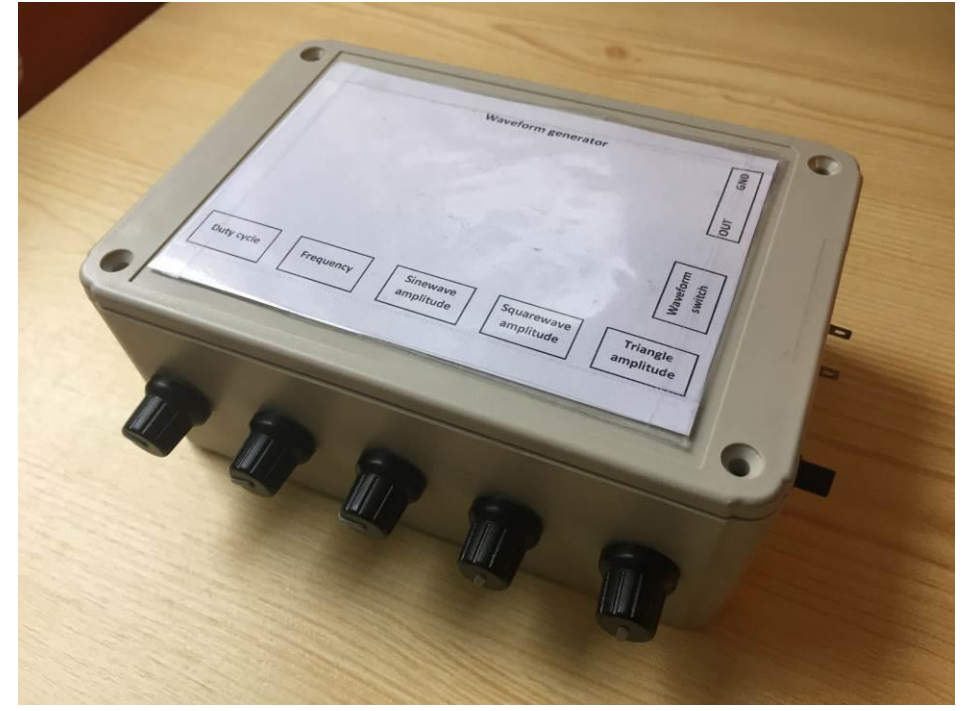

Obrázek 4: Přípravek pro laboratorní úlohu

- 6. Proveďte měření parametrů, které jsou zadány tabulkou 1 a tabulkou 2.
- 7. Před měřením části 3 zkontrolujte připojení audio zařízení (sluchátek, reproduktorů) k audio výstupu generátoru. Hlasitost zobrazovaného a přehrávaného průběhu lze regulovat pomocí změny amplitudy. Změřte minimální a maximální slyšitelnou frekvenci každého průběhu a zapište tyto hodnoty do tabulky.
- 8. V závěru komentujte výsledky měření

## **4) Tabulky**

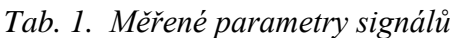

|                 | Měřené parametry |                  |               |               |               |             |            |               |               |               |
|-----------------|------------------|------------------|---------------|---------------|---------------|-------------|------------|---------------|---------------|---------------|
| Průběh          | $V_{\rm PP}$     | $V_{\text{top}}$ | $V_{\rm max}$ | $V_{\rm min}$ | $V_{\rm avg}$ | <b>VRMS</b> | $f_{\min}$ | $f_{\rm max}$ | $T_{\rm min}$ | $T_{\rm max}$ |
|                 | [V]              | [V]              | [V]           | [V]           | [V]           | [V]         | [Hz]       | [Hz]          | [s]           | [s]           |
| Sinus           |                  |                  |               |               |               |             |            |               |               |               |
| Obdélník        |                  |                  |               |               |               |             |            |               |               |               |
| Trojúhelní<br>k |                  |                  |               |               |               |             |            |               |               |               |

*Tab. 1. Měření parametrů obdélníku kurzory a pomocí automatického měření osciloskopem*

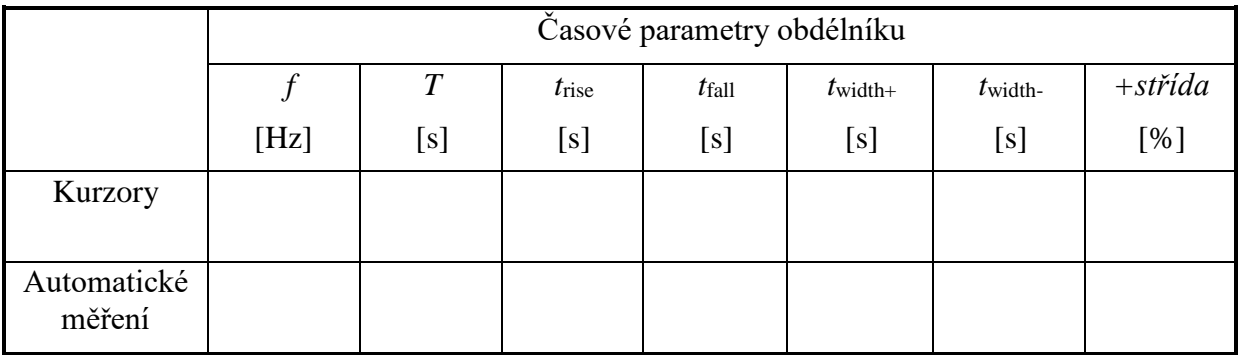

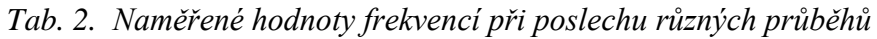

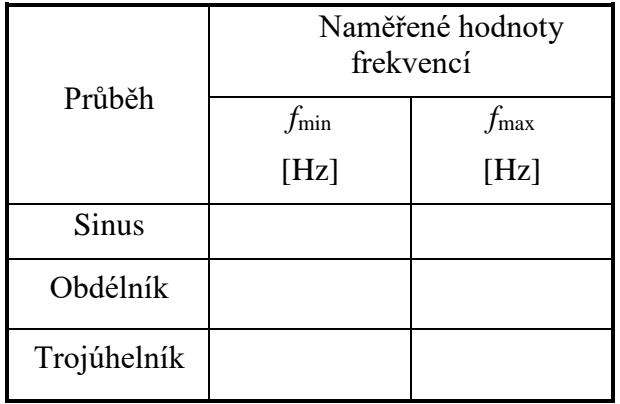

**5) Závěr**

## **Front Panel Overview**

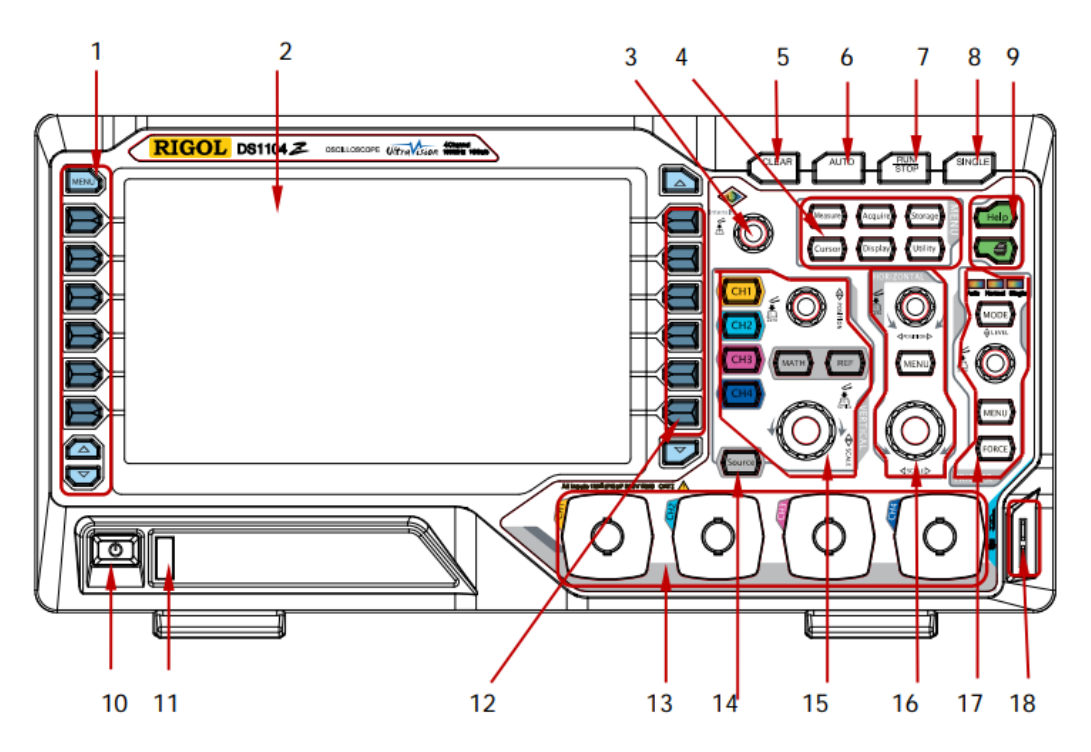

Figure 1-10 Front Panel Overview

| No.            | <b>Description</b>         | No. | <b>Description</b>               |  |  |
|----------------|----------------------------|-----|----------------------------------|--|--|
|                | <b>Measurement Menu</b>    | 10  | Power Key                        |  |  |
|                | <b>Softkeys</b>            |     |                                  |  |  |
| 2              | <b>LCD</b>                 | 11  | <b>USB HOST</b>                  |  |  |
| 3              | <b>Multi-function Knob</b> | 12  | <b>Function Menu Softkeys</b>    |  |  |
| 4              | <b>Function Menu Keys</b>  | 13  | Analog Channel Input Area        |  |  |
| 5              | <b>CLEAR</b>               | 14  | Source <sup>[1]</sup>            |  |  |
| 6              | <b>AUTO</b>                | 15  | <b>VERTICAL</b>                  |  |  |
| $\overline{7}$ | <b>RUN/STOP</b>            | 16  | <b>HORIZONTAL</b>                |  |  |
| 8              | <b>SINGLE</b>              | 17  | <b>TRIGGER</b>                   |  |  |
| 9              | Help&Print                 | 18  | Probe Compensation Signal Output |  |  |
|                |                            |     | <b>Terminal/Ground Terminal</b>  |  |  |

Table 1-1 Front Panel Description

Note<sup>[1]</sup>: Only applicable to DS1104Z-S and DS1074Z-S.

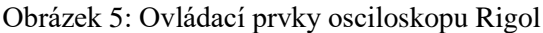

# <span id="page-43-0"></span>**D PROTOKOL V ANGLICKÉM JAZYCE**

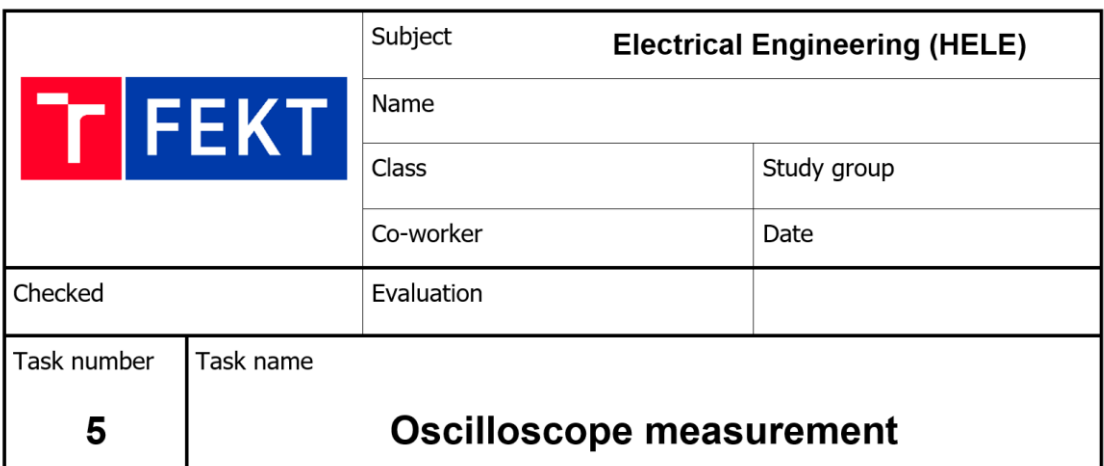

### **1) Aim**

- Learn how to use oscilloscope Rigol DS1000Z
- Calibrate probe for measurement
- Use the oscilloscope to measure the parameters entered in the tables 1-3
- Measure the lowest and the highest audible frequency for all waves

### **2) Introduction**

Oscilloscope is an electronic measurement device that graphically displays measured signal. We can basically divide them into analog and digital. The main difference is in manner of collection of data. Analog oscilloscope displays signal in real time without interruption, digital oscilloscope is using sampling. Samples are brought to convertor and converted to digital form. There are many converters that can convert almost every physical quantity to voltage that can be measured and displayed on oscilloscope. So the oscilloscope can be considered a very universal device and the ability to work with it is very important.

As a preparation for this task, it is advisable to study parameters which we want to measure and also to study the manner of operating the oscilloscope Rigol DS1000Z that is used for this laboratory task. A description of the control panel is attached at the end of this document as a *figure 3*.

We can see that the control panel is separated into several groups:

- **VERTICAL:** allows you to change the properties related to the vertical, voltage axis
	- o **SCALE:** changing scale of voltage axis. Displayed signal may be increased or decreased by this knob.
	- o **POSITION:** moving displayed signal in y-axis, up or down. Pressing down this knob resets the position to zero.
- **HORIZONTAL:** allows you to change the properties related to the horizontal, time axis
	- o **SCALE:** changing scale of time axis.
	- o **POSITION:** moving displayed signal in x-axis, left or right. Pressing down this knob resets the position to zero.
- **MENU**
	- o **MEASURE:** automatic measure of the selected parameter
	- o **CURSOR:** measuring using the cursors. Cursors can be turned on using  $CURSOR \rightarrow MODE \rightarrow MANUAL$ . Then you have to choose if you want to manipulate the cursors in the horizontal or vertical direction. Cursor is controlled by "MULTIFUNCTION KNOB", switching between cursors can be done by pressing this knob.

Before the measurement itself, it is necessary to familiarize yourself with the parameters that we want to display and measure. Figure 1 shows the measured parameters in different axes. The X axis shows the time of the connected signal, the Yaxis voltage.

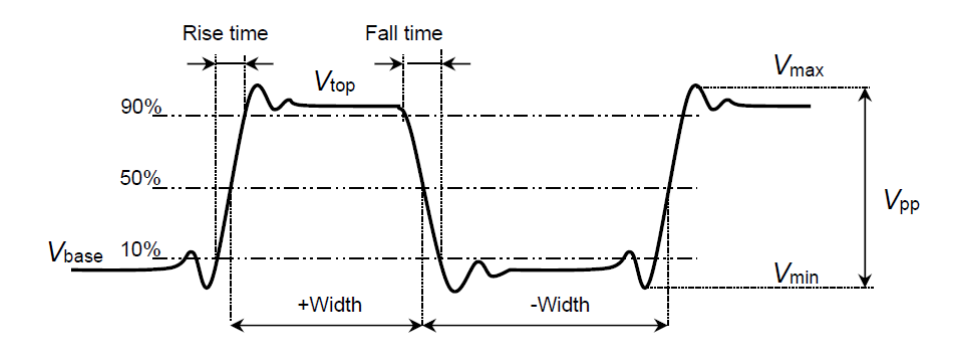

Figure 1: Measured square wave parameters

#### **Measured time parameters**

**T (period) -** the time over which the wave's shape repeats

**f (frequency) –** defined as the reciprocal of period.

**t***rise* **(rise time) –** the time for the signal amplitude to rise from the threshold lower limit (10%) to the threshold upper limit (90%).

**t***fall* **(fall time) -** the time for the signal amplitude to fall from the threshold upper limit (90%) to the threshold lower limit (10%).

**t***width+* **–** the time difference between the threshold middle value of a rising edge and the threshold middle value of the next falling edge of the pulse.

**t***width-* **–** the time difference between the threshold middle value of a falling edge and the threshold middle value of the next rising edge of the pulse.

**+ Duty:** the ratio of the positive pulse width to the period.

**- Duty:** the ratio of the negative pulse width to the period.

#### **Measured voltage parameters**

**V***max* – the voltage value from the highest point of the waveform to the GND.

**V***min* – the voltage value from the lowest point of the waveform to the GND.

 $V_{pp}$  – the voltage value from the highest point to the lowest point of the waveform.

- $V_{top}$  the voltage value from the flat top of the waveform to the GND.
- **V***base* **–** the voltage value from the flat base of the waveform to the GND.

 $V_{\text{ave}}$  – the arithmetic average value on the whole waveform.

**V***RMS* **–** the root mean square value on the whole waveform.

#### **3) Working procedure**

1. Turn on the oscilloscope and connect the voltage probe to the BNC connector of **channel 1 (CH1).**

#### **2. Probe compensation**

- a. Use the probe to connect the input terminal of CH1 of the oscilloscope and the "Compensation Signal Output Terminal" of the probe. Connect also the ground terminal.
- b. Check the displayed waveforms and compare them with the following figures.

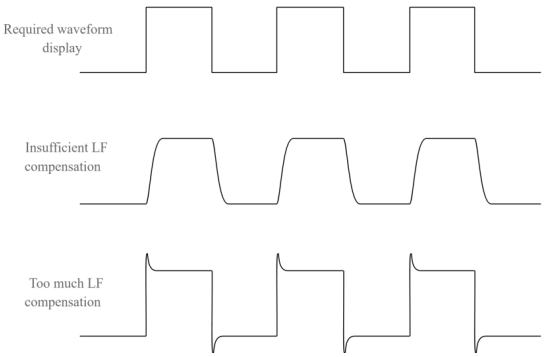

Figure 2: Probe compensation

c. If it is necessary, calibrate the probe with a plastic screwdriver until you see an undistorted rectangular waveform that looks like "Required waveform display" waveform in Figure 2. Figure 3 shows where to find compensation on probe.

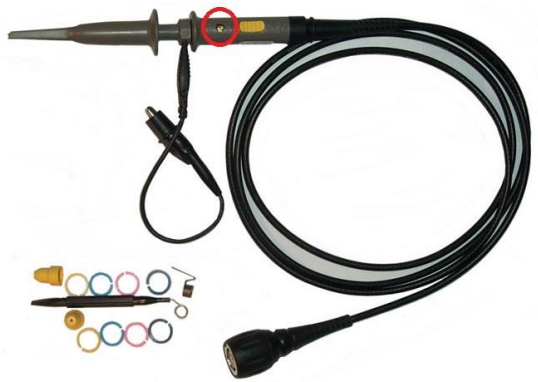

Figure 3: Oscilloscope probe

- 3. Make sure the generator is connected to the power supply. If not, connect it and set it up to  $12V_{DC}$ .
- 4. Connect voltage probe to the generator terminal and press **AUTO** on oscilloscope.
- 5. The generator has a switch and five potentiometers. The switch is used for changing of the displayed signal (sinus, square, and triangle). Looking from the left – potentiometer can change duty cycle, potentiometer 2 can change frequency of displayed signal. Potentiometers 3-5 changes amplitude of signals. The image of the generator and its control panel is shown below.

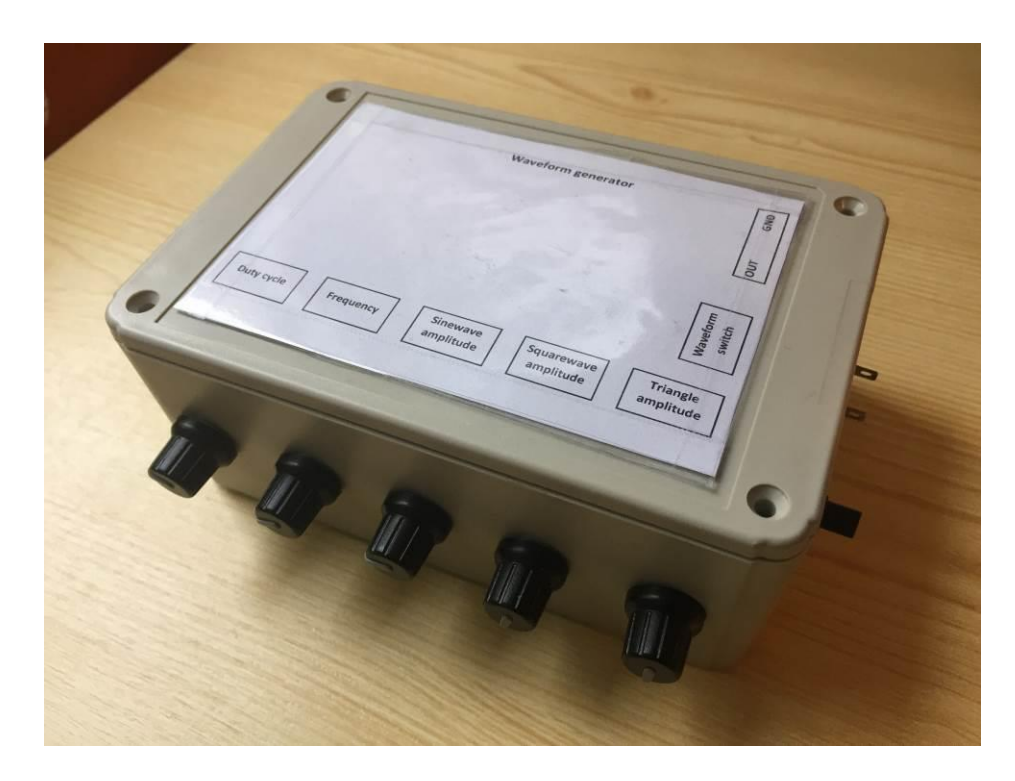

Figure 4: Generator control

- 6. Measure parameters are entered in table 1 and table 2
- 7. Before measuring table 3, check the connection of some audio device (headphones, speakers) to the generator's audio output. The volume can be controlled by changing amplitude. Measure the minimum and maximum audible frequencies of each waveform and write these values into the table
- 8. Note and comment measurement results in the conclusion.

## **4) Tables**

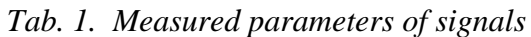

|          | Measured parameters |                  |               |               |               |             |            |               |               |               |
|----------|---------------------|------------------|---------------|---------------|---------------|-------------|------------|---------------|---------------|---------------|
| Wave     | $V_{\rm PP}$        | $V_{\text{top}}$ | $V_{\rm max}$ | $V_{\rm min}$ | $V_{\rm avg}$ | <b>VRMS</b> | $f_{\min}$ | $f_{\rm max}$ | $T_{\rm min}$ | $T_{\rm max}$ |
|          | [V]                 | [V]              | [V]           | [V]           | [V]           | [V]         | [Hz]       | [Hz]          | [s]           | [s]           |
| Sinus    |                     |                  |               |               |               |             |            |               |               |               |
| Square   |                     |                  |               |               |               |             |            |               |               |               |
| Triangle |                     |                  |               |               |               |             |            |               |               |               |

*Tab. 3. Measured square wave parameters using cursors and automatic measurement*

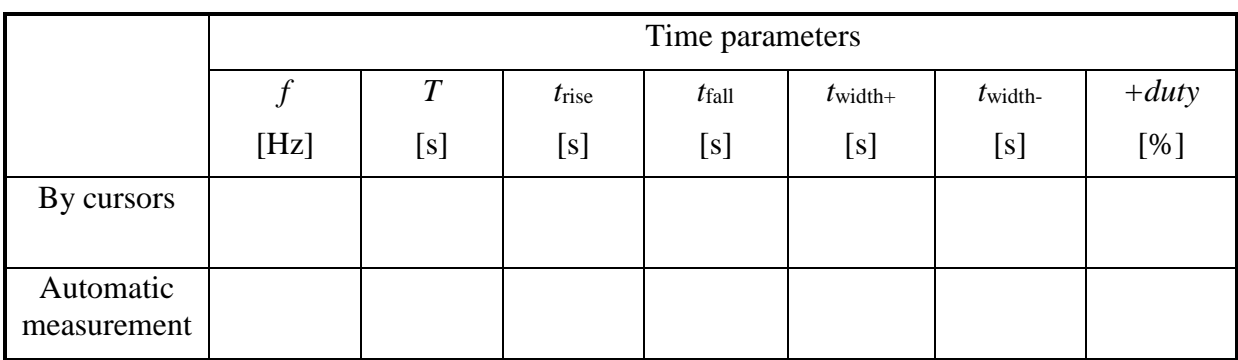

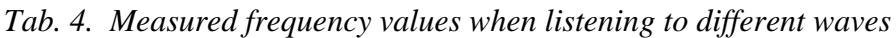

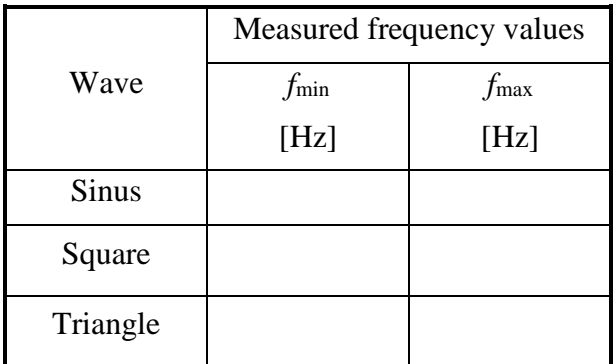

**5) Conclusion**

## **Front Panel Overview**

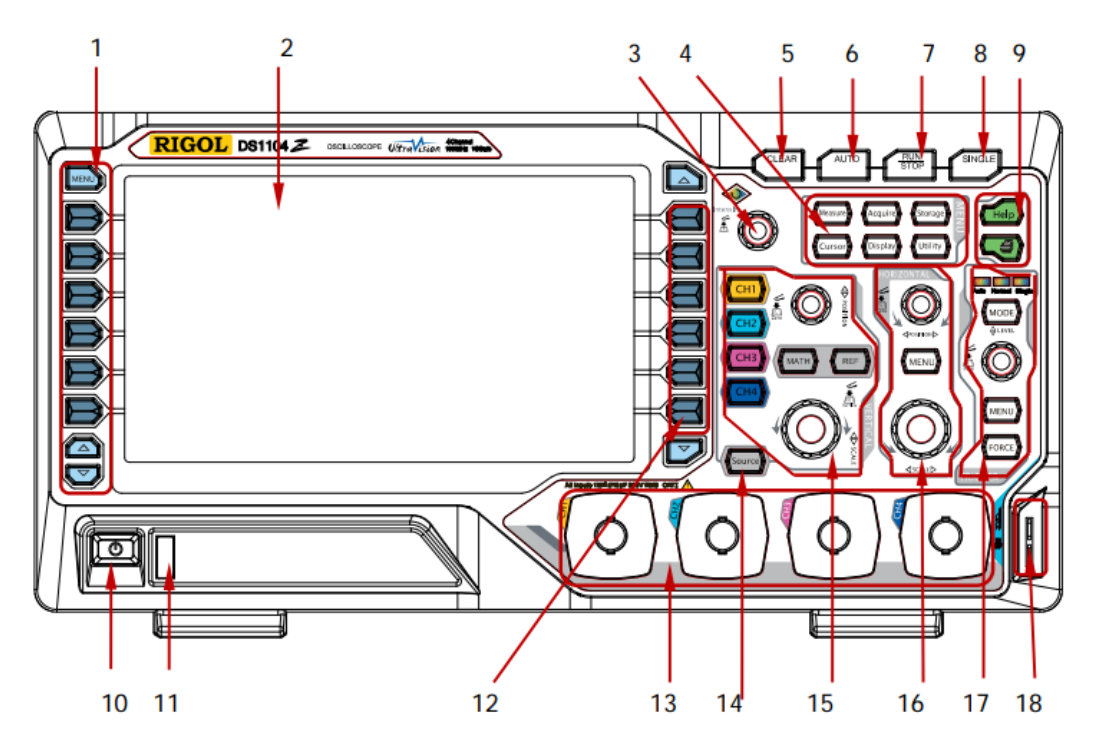

Figure 1-10 Front Panel Overview

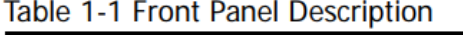

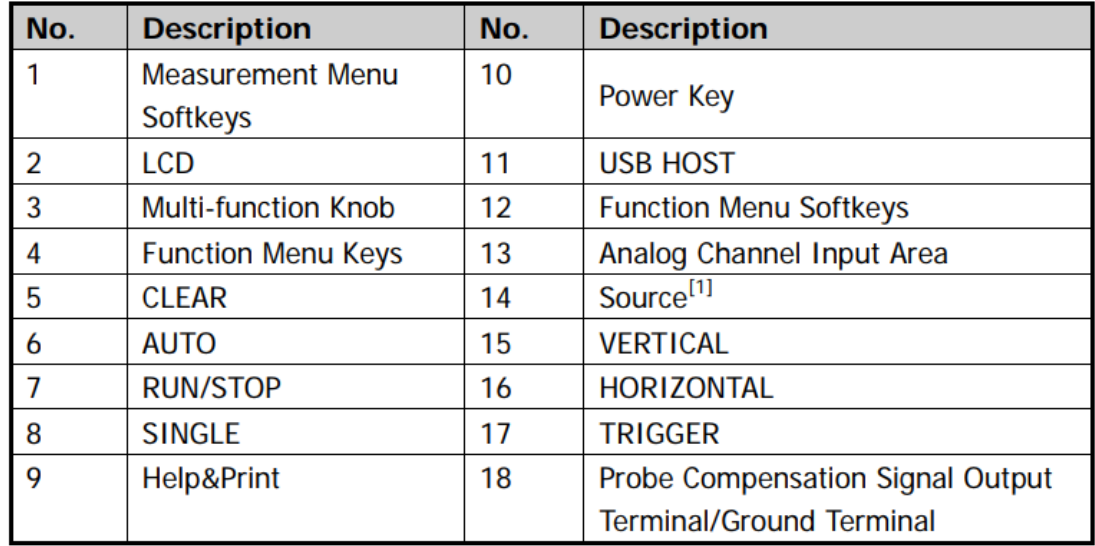

Note<sup>[1]</sup>: Only applicable to DS1104Z-S and DS1074Z-S.

Figure 5: Control panel